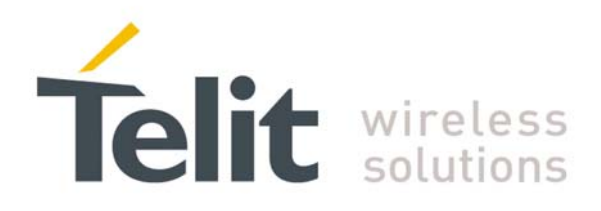

1vv0300782 Rev. 0 - 30/07/08

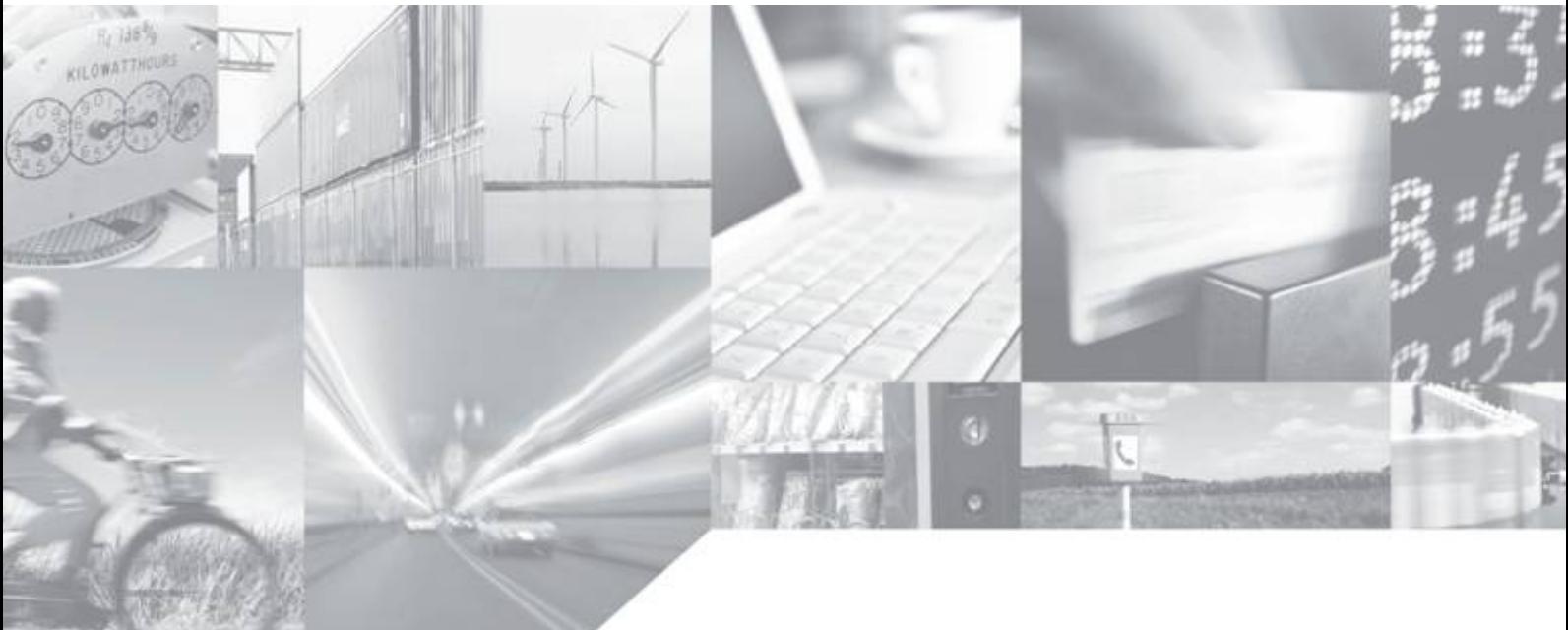

**Making machines talk.** 

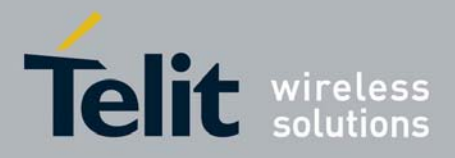

### **Disclaimer**

The information contained in this document is the proprietary information of Telit Communications S.p.A. and its affiliates ("TELIT").

The contents are confidential and any disclosure to persons other than the officers, employees, agents or subcontractors of the owner or licensee of this document, without the prior written consent of Telit, is strictly prohibited.

Telit makes every effort to ensure the quality of the information it makes available. Notwithstanding the foregoing, Telit does not make any warranty as to the information contained herein, and does not accept any liability for any injury, loss or damage of any kind incurred by use of or reliance upon the information.

Telit disclaims any and all responsibility for the application of the devices characterized in this document, and notes that the application of the device must comply with the safety standards of the applicable country, and where applicable, with the relevant wiring rules.

Telit reserves the right to make modifications, additions and deletions to this document due to typographical errors, inaccurate information, or improvements to programs and/or equipment at any time and without notice.

Such changes will, nevertheless be incorporated into new editions of this document.

All rights reserved.

© 2008 Telit Communications S.p.A.

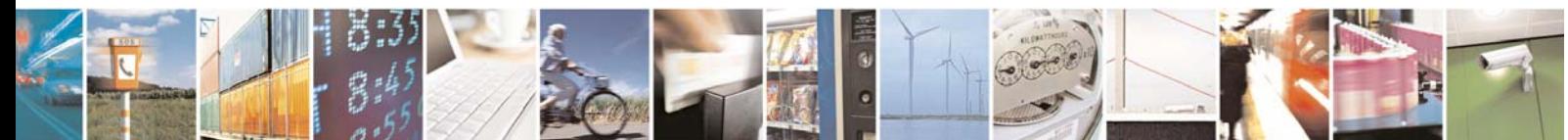

Reproduction forbidden without Telit Communications S.p.A. written authorization - All Rights Reserved page 2 of 40

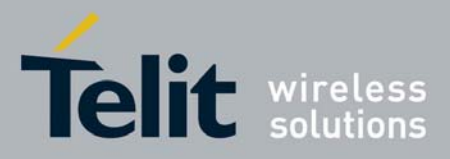

1vv0300782 Rev. 0 - 30/07/08

### **Applicable Products**

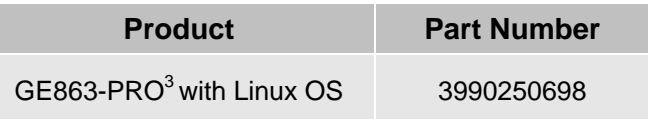

**GSM Library Version** 

**C0.00.07**

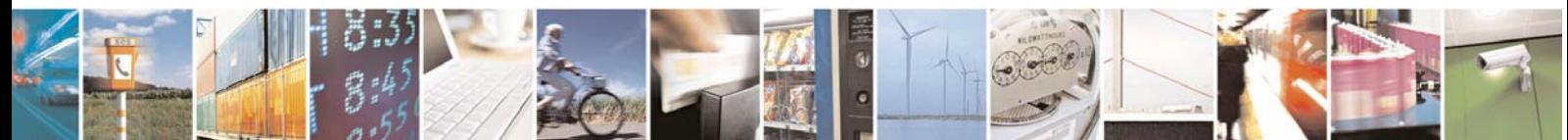

Reproduction forbidden without Telit Communications S.p.A. written authorization - All Rights Reserved page 3 of 40

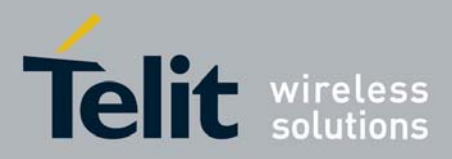

1vv0300782 Rev. 0 - 30/07/08

### **Contents**

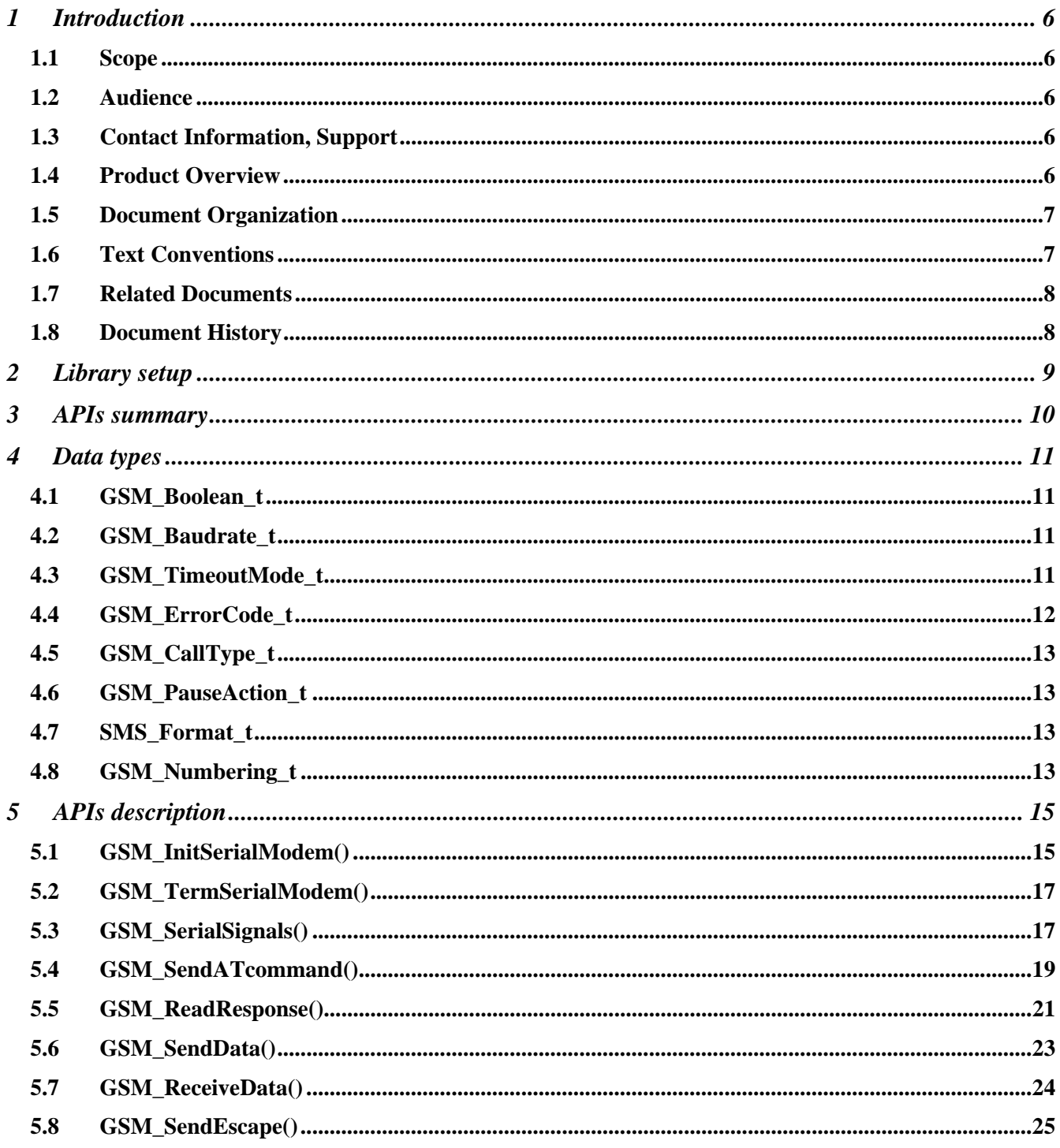

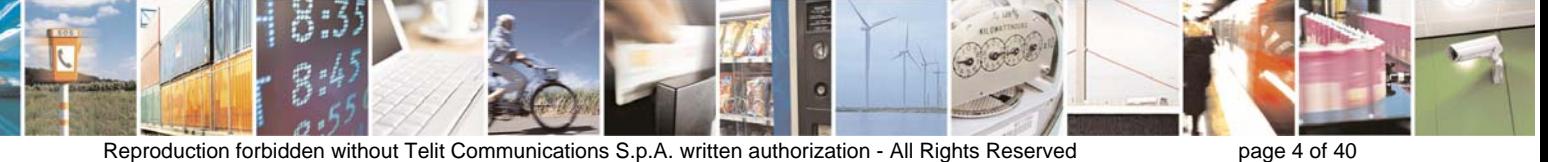

Reproduction forbidden without Telit Communications S.p.A. written authorization - All Rights Reserved

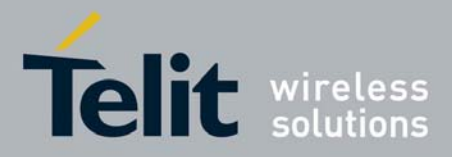

1vv0300782 Rev. 0 - 30/07/08

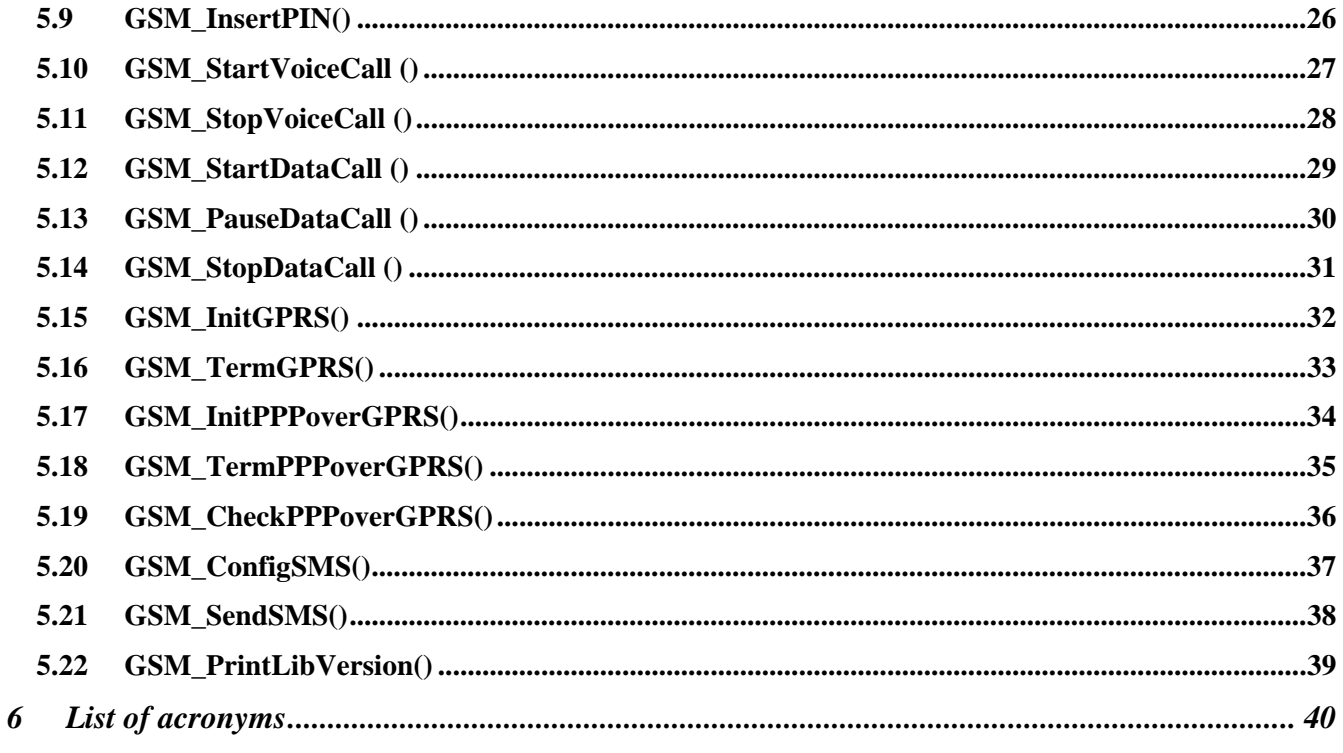

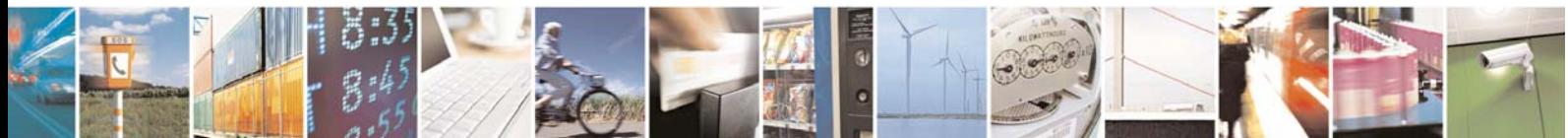

Reproduction forbidden without Telit Communications S.p.A. written authorization - All Rights Reserved

page 5 of 40

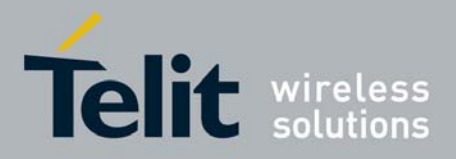

# 1 Introduction

### 1.1 Scope

The aim of this document is to illustrate a GSM library that exports on Linux operative system the main GSM features (such as GSM calls and GPRS or PPP connections) and to provide detailed examples in order to show the correct use of the APIs.

### 1.2 Audience

This User Guide is intended for software developers who develop applications on the GE863-PRO $3$ module and need to use the GSM functionalities. With this library Telit offers a user friendly integration for the developers.

# 1.3 Contact Information, Support

Our aim is to make this guide as helpful as possible. Keep us informed of your comments and suggestions for improvements.

For general contact, technical support, report documentation errors and to order manuals, contact Telit's Technical Support Center at:

TS-EMEA@telit.com or http://www.telit.com/en/products/technical-support-center/contact.php

Telit appreciates feedback from the users of our information.

## 1.4 Product Overview

The GE863-PRO $3$  is an innovation to the quad-band, RoHS compliant GE863 product family which includes a powerful ARM9TM processor core exclusively dedicated to customer applications. The concept of collocating a powerful processor core with the GSM/GPRS engine allows developers to host their application directly. The PRO $3$  incorporates much of the necessary hardware for communicating microcontroller solutions, including the critical element of memory, significant simplification of the bill of material, vendor management, and logistics effort are achieved.

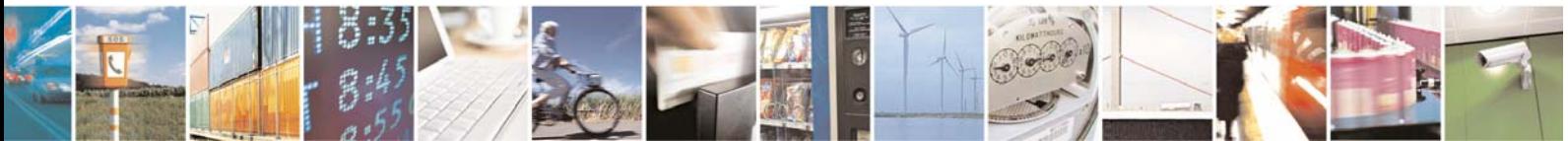

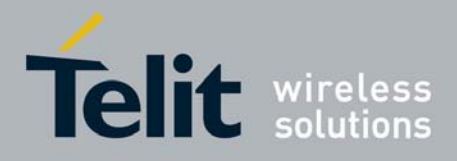

## 1.5 Document Organization

This manual contains the following chapters:

- "Chapter 1, Introduction" provides a scope for this manual, target audience, technical contact information, and text conventions.
- "Chapter 2, Library setup" describes briefly how to import the GSM APIs within a project.
- "Chapter 3, APIs summary" contains a list of the APIs provided by the GSM library.
- "Chapter 4, Data types" provides a description of the types used within the library.
- "Chapter 5, APIs" provides a detailed description of the methods of the GSM library.
- "Chapter 6, List of acronyms" provides definition for all the acronyms and abbreviations used in this guide.

#### **How to Use**

If you are new to this product, it is highly recommended to start by reading through TelitGE863PRO3Linux\_SW\_UserGuide 1vv0300781 [4] and TelitGE863PRO3 Linux Development Environment User Guide 1VV0300780 [5] manuals and this document in their entirety in order to understand the concepts and specific features provided by the built in software of the GE863-PRO<sup>3</sup>.

### 1.6 Text Conventions

This section lists the paragraph and font styles used for the various types of information presented in this user guide.

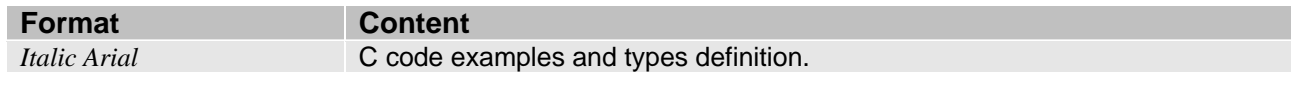

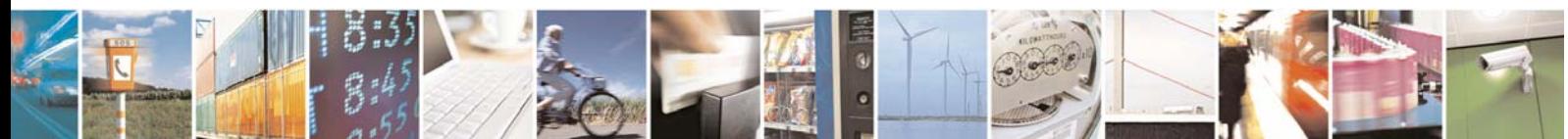

Reproduction forbidden without Telit Communications S.p.A. written authorization - All Rights Reserved page 7 of 40

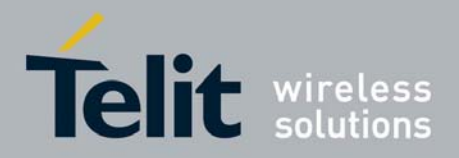

## 1.7 Related Documents

The following documents are related to this user guide:

- [1] Telit AT Commands Reference Guide 80000ST10025
- [2] TelitGE863-PRO³ Hardware User Guide 1vv0300773a
- $[3]$  TelitGE863PRO ${}^{3}$  EVK User Guide 1VV0300776
- $[4]$  TelitGE863PRO $^3$  Linux SW User Guide 1vv0300781
- [5] TelitGE863PRO<sup>3</sup> Linux Development Environment User Guide1VV0300780
- [6] TelitGE863PRO<sup>3</sup> Product Description 80285ST10036a
- [7] TelitGE863PRO<sup>3</sup> U-BOOT Software User Guide 1vv0300777

All documentation can be downloaded from Telit's official web site www.telit.com if not otherwise indicated.

### 1.8 Document History

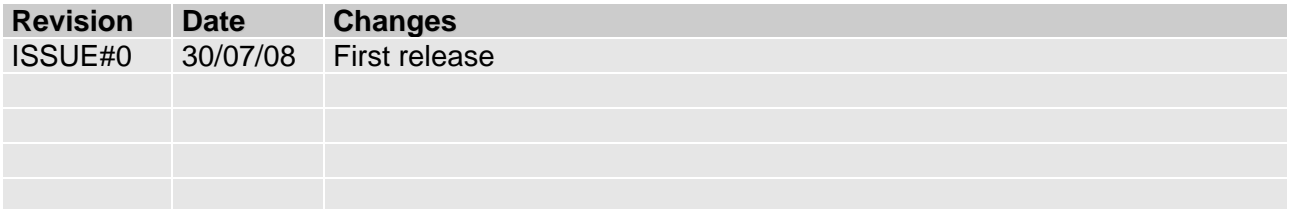

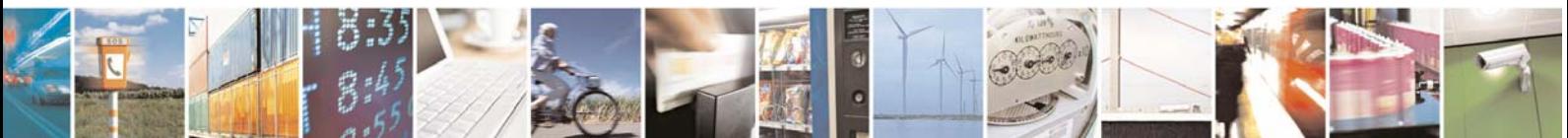

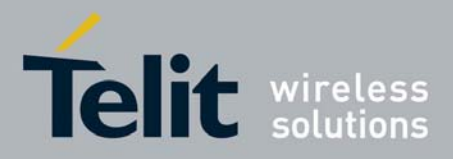

# 2 Library setup

and

In order to check if the version of GSM library in the *Telit Development Environment* [5] is the last one please check on http://www.telit.com in download zone or contact Telit's Technical Support Center at: TS-EMEA@telit.com .

It is possible to update the library version on your development environment simply replacing the header file and the library, respectively located within the */opt/crosstools/telit/include/* and */opt/crosstools/telit/lib/* directories:

- Start the Linux console (Windows Start Menu  $\rightarrow$  All Programs  $\rightarrow$  Telit Development **Platform → Console**).
- Copy the library typing *cp /mnt/windows/<PATH>/libGSM.a /opt/crosstools/telit/lib*
- Copy the header file typing *cp /mnt/windows/<PATH>/GSM\_lib.h /opt/crosstools/telit/include*

where **<PATH>** is the windows folder where you have stored the new version of the library files. For example, if you store them within C:\Temp you have to digit

*cp /mnt/windows/Temp/libGSM.a /opt/crosstools/telit/lib* 

*cp /mnt/windows/Temp/GSM\_lib.h /opt/crosstools/telit/include* 

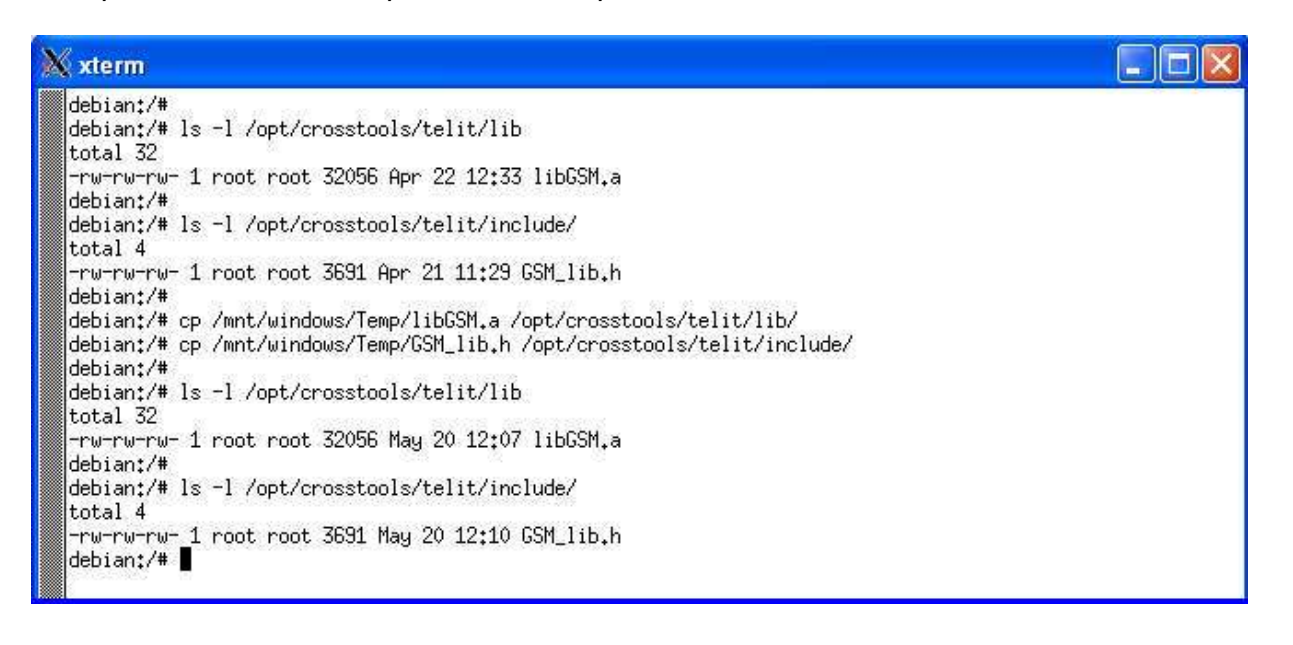

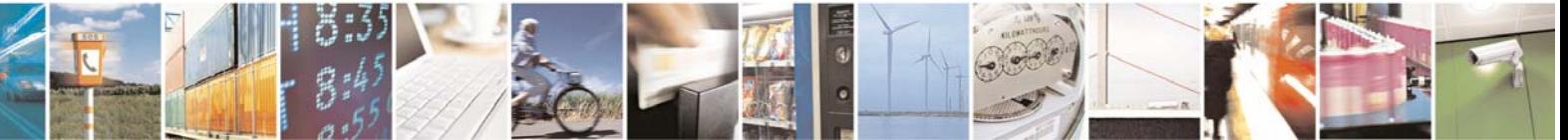

Reproduction forbidden without Telit Communications S.p.A. written authorization - All Rights Reserved page 9 of 40

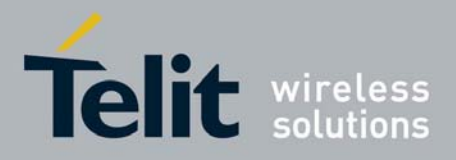

# 3 APIs summary

In the following table a summary of the functionalities/APIs is shown.

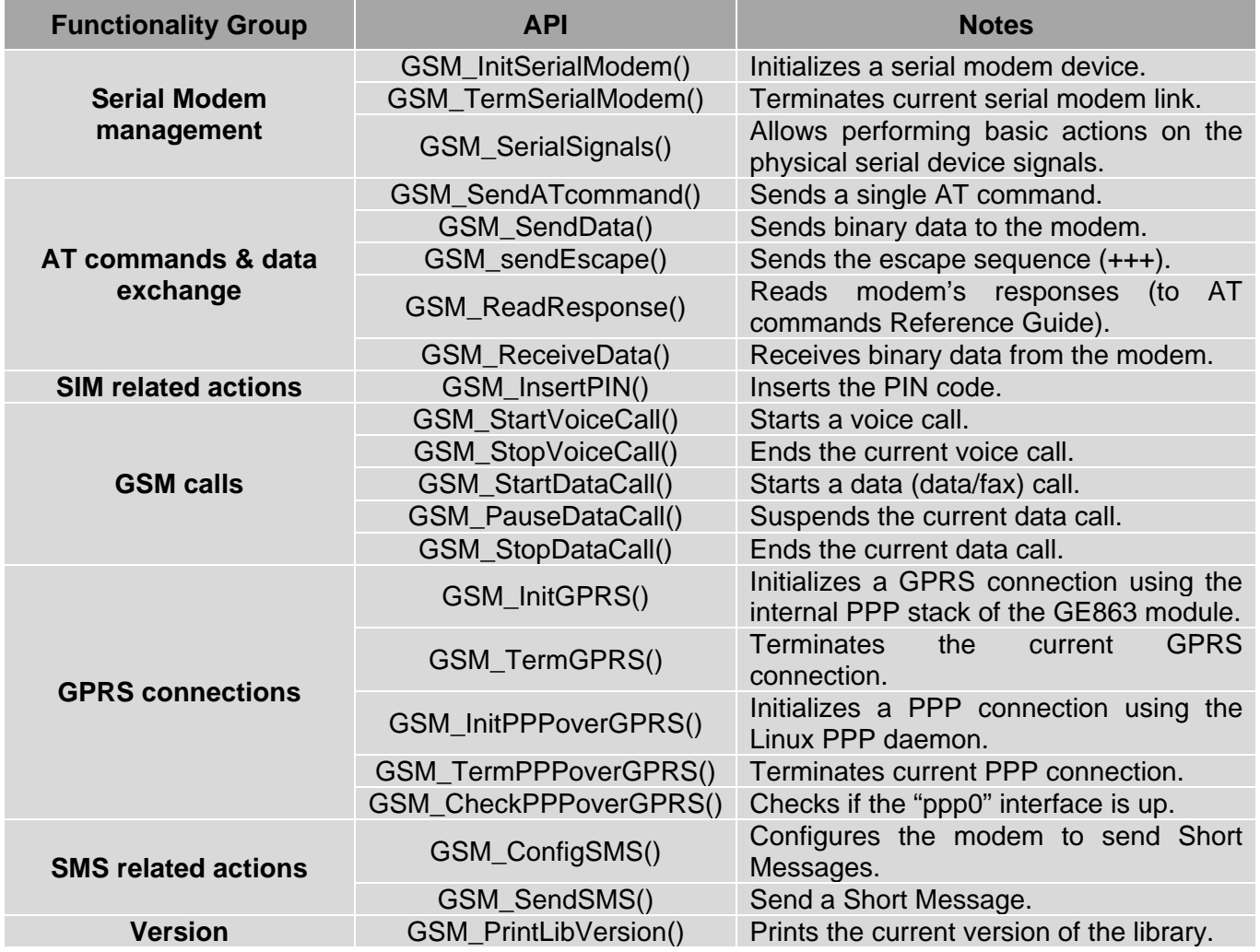

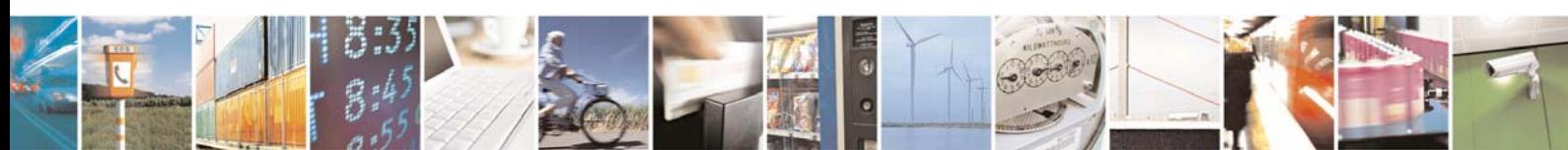

Reproduction forbidden without Telit Communications S.p.A. written authorization - All Rights Reserved page 10 of 40

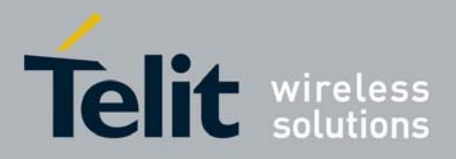

# 4 Data types

## 4.1 GSM Boolean t

This type is an enum containing GSM\_True and GSM\_False values.

*typedef enum {GSM\_False, GSM\_True} GSM\_Boolean\_t;* 

### 4.2 GSM\_Baudrate\_t

This type is an enum containing all allowed baudrates. Each symbol is coupled with the corresponding Linux standard baudrate constant.

*typedef enum { GSM\_300 = B300, GSM\_600 = B600, GSM\_1200 = B1200, GSM\_2400 = B2400, GSM\_4800 = B4800, GSM\_9600 = B9600, GSM\_19200 = B19200, GSM\_38400 = B38400, GSM\_57600 = B57600, GSM\_115200 = B115200, GSM\_INVALID\_BAUDRATE } GSM\_Baudrate\_t;* 

## 4.3 GSM\_TimeoutMode\_t

This type is an enum containing all allowed timeout modes.

*typedef enum { GSM\_ABS\_TIMEOUT, GSM\_INTERCHAR\_DELAY, GSM\_INVALID\_TIMEOUT\_MODE } GSM\_TimeoutMode\_t;* 

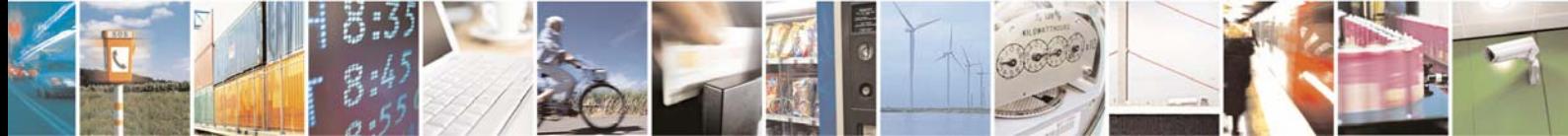

Reproduction forbidden without Telit Communications S.p.A. written authorization - All Rights Reserved page 11 of 40

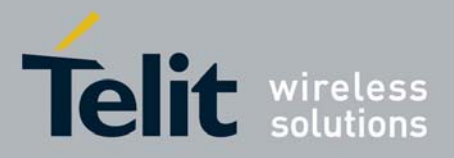

# 4.4 GSM ErrorCode t

This type is an enum containing codes for all errors that may occur during GSM operations. Each method described within chapter 5 returns an error code.

*typedef enum {* 

 *GSM\_EXEC\_OK, GSM\_SERIAL\_ALREADY\_OPEN, GSM\_OPEN\_ERROR, GSM\_GET\_PARAMS\_ERROR, GSM\_SET\_PARAMS\_ERROR, GSM\_WRONG\_DEVICE, GSM\_CLOSE\_ERROR, GSM\_SIGNALS\_ERROR, GSM\_SERIAL\_WRITE\_ERROR, GSM\_SERIAL\_READ\_ERROR, GSM\_TIMEOUT\_ERROR, GSM\_SIM\_NOT\_INSERTED, GSM\_PIN\_ALREADY\_SET, GSM\_WAITING\_PUK, GSM\_WRONG\_PIN, GSM\_NOT\_REGISTERED, GSM\_WRONG\_CLASS, GSM\_CANT\_DIAL, GSM\_BAD\_NR, GSM\_STOP\_VOICE\_ERROR, GSM\_PAUSE\_DATA\_ERROR, GSM\_STOP\_DATA\_ERROR, GSM\_GPRS\_ERROR, GSM\_PPP\_ERROR, GSM\_PPP\_ALREADY\_OPENED, GSM\_TERM\_GPRS\_ERROR, GSM\_PPP\_ALREADY\_CLOSED, GSM\_TERM\_PPP\_ERROR, GSM\_BAD\_PARAMETERS, GSM\_SMS\_CONFIG\_ERROR, GSM\_CANT\_SEND\_SMS, GSM\_UNKNOWN\_ERROR = 500 } GSM\_ErrorCode\_t;* 

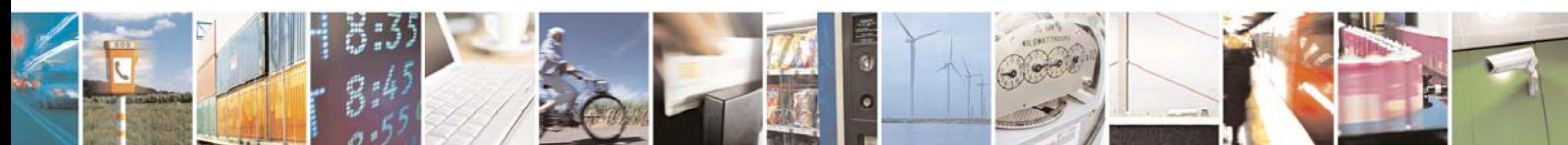

Reproduction forbidden without Telit Communications S.p.A. written authorization - All Rights Reserved page 12 of 40

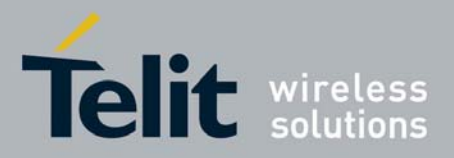

### 4.5 GSM CallType t

This type is an enum containing symbols for each type of data call, and is used in the GSM\_StartDataCall function.

*typedef enum { GSM\_DATA\_CALL, GSM\_FAX\_CALL, GSM\_INVALID\_CALL\_TYPE } GSM\_CallType\_t;* 

### 4.6 GSM PauseAction t

This type is an enum containing symbols used to specify the action to be performed in the *GSM\_PauseDataCall()* function.

*typedef enum { GSM\_PAUSE\_CALL, GSM\_RESTORE\_CALL, GSM\_INVALID\_ACTION*  } GSM\_PauseAction\_t;

## 4.7 SMS\_Format\_t

This type is an enum containing symbols for each type of SMS, and is used in the *GSM\_ConfigSMS*  function.

*typedef enum { SMS\_PDU\_FORMAT, SMS\_TEXT\_FORMAT, SMS\_INVALID\_FORMAT* 

} GSM\_Format\_t;

### 4.8 GSM\_Numbering\_t

This type is an enum containing symbols for each type of numbering format, and is a parameter in some functions.

*typedef enum {* 

*SMS\_INTERNATIONAL\_NR, SMS\_NATIONAL\_NR,* 

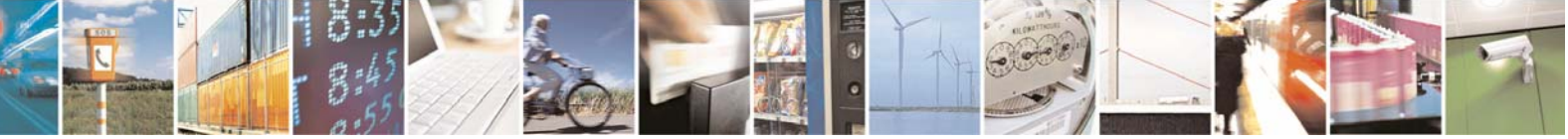

Reproduction forbidden without Telit Communications S.p.A. written authorization - All Rights Reserved page 13 of 40

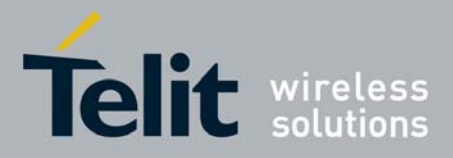

*SMS\_INVALID\_NUMBERING } GSM\_Numbering\_t;* 

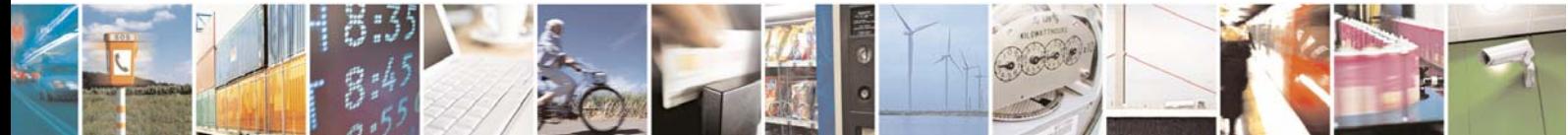

Reproduction forbidden without Telit Communications S.p.A. written authorization - All Rights Reserved page 14 of 40

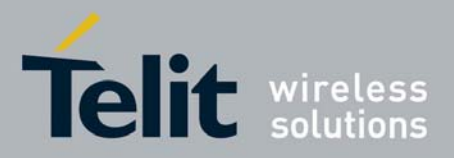

# 5 APIs description

The GSM library is integrated into the development environment so, in order to use the GSM library, you only have to include the header file into your application:

*#include <GSM\_lib.h>* 

### 5.1 GSM\_InitSerialModem()

This function opens the connection to the modem's serial port and sets all needed parameters like flow control, parity check etcetera. Only a subset of the serial port settings is supported by this API: for example, the data word can be only seven bits or eight bits long, because all the others data lengths are not supported by the modem.

#### **Prototype**

GSM\_ErrorCode\_t GSM\_InitSerialModem (char \* dev, GSM\_Baudrate\_t speed, int options)

#### **Parameters**

- <dev> It's the serial device to be open. It can be both a physic device and a virtual one (if the CMUX is enabled<sup>1</sup>).
- <speed> Baudrate of the serial port. See type *baudrate\_t*.
- <options> It's an integer containing control settings for the modem serial port. It can be set using the following constants:

GSM\_DEFAULT\_SERIAL: sets the default configuration (8n1 with flow control). GSM\_7DATA: 7 data bits. GSM 8DATA: 8 data bits. GSM\_NO\_PARITY: no parity check. GSM\_ODD\_PARITY: odd parity check enabled. GSM\_EVEN\_PARITY: even parity check enabled. GSM\_1STOP: 1 stop bit. GSM\_2STOP: 2 stop bits. GSM\_FLOW\_ON: Hardware flow control activated. GSM\_FLOW\_OFF: Hardware flow control disabled.

 1 Please consult CMUX User Guide for more information

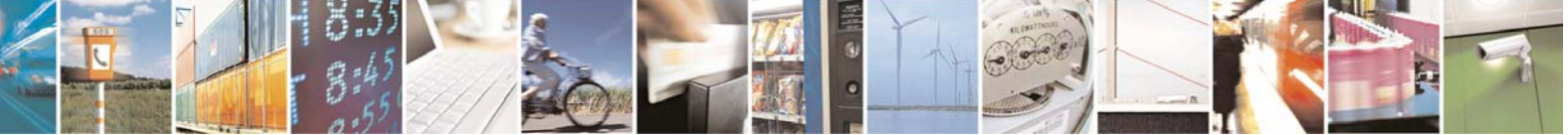

Reproduction forbidden without Telit Communications S.p.A. written authorization - All Rights Reserved page 15 of 40

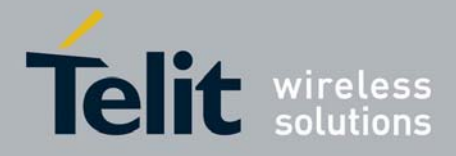

1vv0300782 Rev. 0 - 30/07/08

The allowed configurations for data bits, parity and stop bits are: 7e1, 7o1, 7n2, 8n1, 8e1, 8o1, 8n2. If a different configuration is issued, the default one will be set automatically . This configuration is set also if mutually exclusive flags are chosen at the same time (for example GSM\_1STOP | GSM\_2STOP). No error code is given if the default configuration is set due to a wrong parameters combination. If GSM\_FLOW\_ON and GSM\_FLOW\_OFF are both enabled, the flow control is

enabled; if they are both disabled, the flow control is disabled.

#### **Return values**

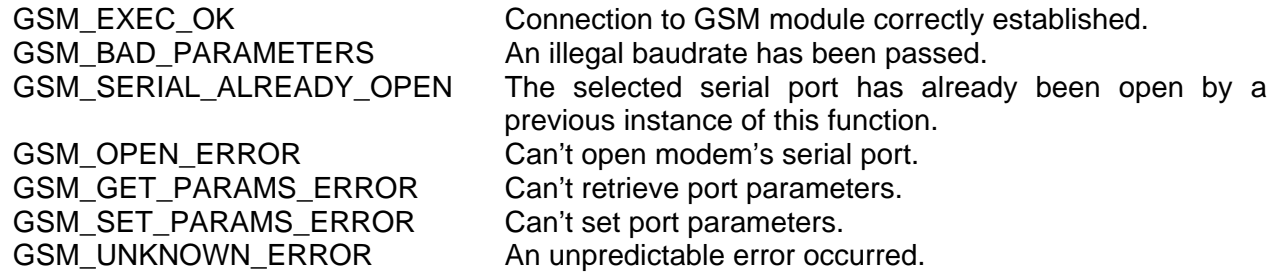

#### **Examples**

*GSM\_InitSerialModem ("/dev/ttyS3", GSM\_115200, GSM\_8DATA | GSM\_NO\_PARITY | GSM\_1STOP | GSM\_FLOW\_ON);* 

initializes the serial device "ttyS3" to 115200 bauds, with 8n1 configuration and with hardware flow control.

*GSM\_InitSerialModem ("/dev/ttyS3", GSM\_115200, GSM\_7DATA | GSM\_EVEN\_PARITY | GSM\_2STOP | GSM\_FLOW\_ON);* 

initializes the serial device "ttyS3" to the default configuration (8n1) because 7e2 is an illegal configuration.

#### *CMUX:*

*…* 

*system("cmuxt –p /dev/ttyS3 –b 115200 -d");* 

*GSM\_InitSerialModem ("/dev/cmux1", GSM\_115200, GSM\_DEFAULT\_SERIAL);* 

initializes the virtual device "/dev/cmux1" to the default configuration (8n1). This device is enabled by means of a system call that launches the CMUX daemon (on the physic tty at 115200 bauds). For further information about the CMUX syntax, check the CMUX documentation.

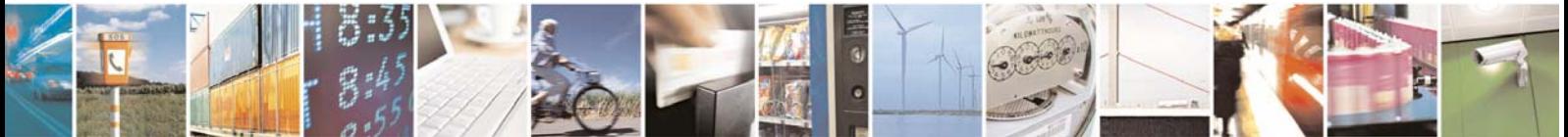

Reproduction forbidden without Telit Communications S.p.A. written authorization - All Rights Reserved page 16 of 40

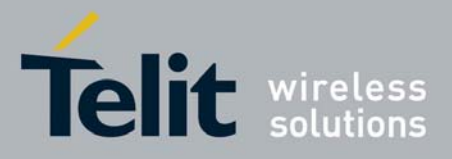

# 5.2 GSM\_TermSerialModem()

This function terminates the serial modem connection, freeing all its resources and making it available for any other application.

**NOTE**: the GSM\_InitPPPoverGPRS() functions calls GSM\_TermSerialModem() internally, thus it's not needed after this API.

#### **Prototype**

GSM\_ErrorCode\_t GSM\_TermSerialModem (char \* dev)

#### **Parameters**

<dev> It's the serial device to be terminated.

#### **Return values**

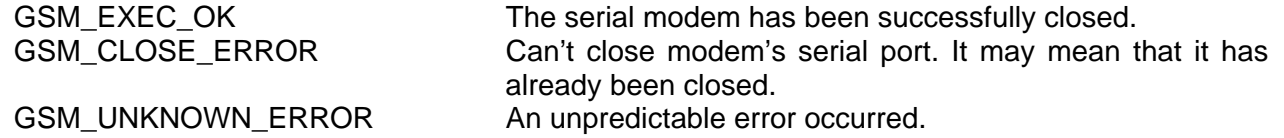

#### **Example**

*GSM\_TermSerialModem ("/dev/ttyS3");* 

terminates the */dev/ttyS3* serial connection (if it was previously opened).

### 5.3 GSM\_SerialSignals()

This method exports the Linux ioctl() function, allowing the user to handle the physical serial port signals.

#### **Prototype**

GSM\_ErrorCode\_t GSM\_SerialSignals(char \* dev, int action, int \* signals)

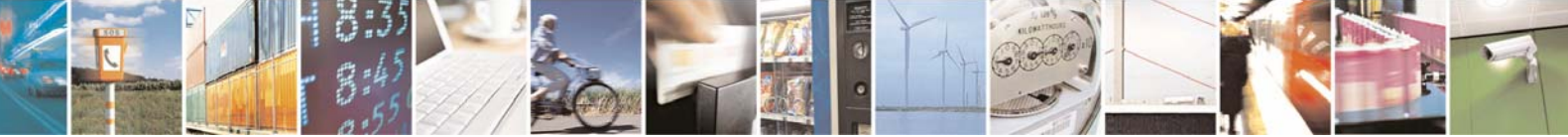

Reproduction forbidden without Telit Communications S.p.A. written authorization - All Rights Reserved page 17 of 40

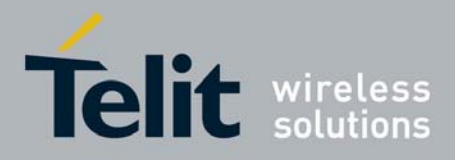

1vv0300782 Rev. 0 - 30/07/08

#### **Parameters**

<dev> It's the serial device which physical signals will be handled. <action> It's the action to be performed. Possible values are: TIOCMGET: get the status of modem bits. TIOCMSET: set the status of modem bits (only output bits can be written). TIOCMBIC: clear the indicated modem bits (only output bits can be cleared). TIOCMBIS: set the indicated modem bits (only output bits can be set). <signals> It's the pointer to an integer containing the TTY signals values. It is an output if TIOCMGET action is issued else it is an input. The masks to be used are: TIOCM\_LE: DSR (data set ready/line enable). TIOCM DTR: DTR (data terminal ready). TIOCM\_RTS: RTS (request to send). TIOCM\_ST: Secondary TXD (transmit). TIOCM\_SR: Secondary RXD (receive). TIOCM CTS: CTS (clear to send). TIOCM\_CAR: DCD (data carrier detect). TIOCM\_CD: *(see TIOCM\_CAR)*. TIOCM\_RNG: RNG (ring). TIOCM\_RI: *(see TIOCM\_RNG)*. TIOCM\_DSR: DSR (data set ready).

This masks can be composed using bit a bit C operators (see examples below).

#### **Return values**

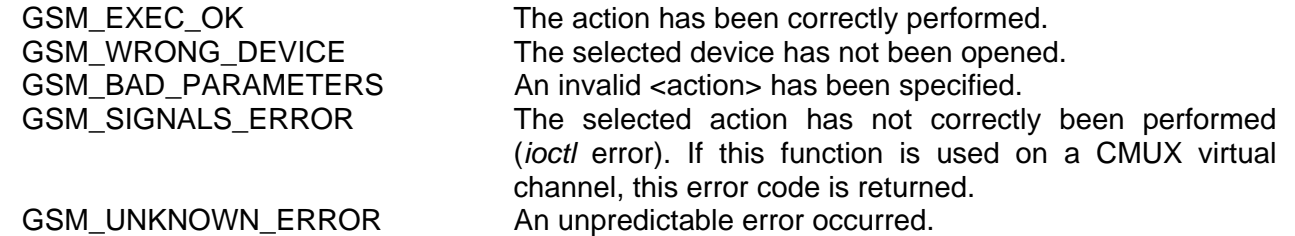

#### **Example**

*int signals;* 

*/\* Initialize the device \*/ GSM\_InitSerialModem("/dev/ttyS3", GSM\_115200, GSM\_DEFAULT\_SERIAL);* 

*/\* Read the signals of the open device \*/ GSM\_Serial ("/dev/ttyS3", TIOCMGET, &signals);* 

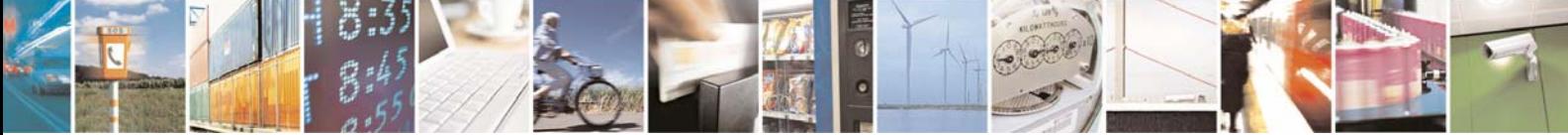

Reproduction forbidden without Telit Communications S.p.A. written authorization - All Rights Reserved page 18 of 40

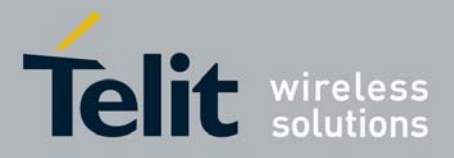

1vv0300782 Rev. 0 - 30/07/08

*cts = (signals & TIOCM\_CTS)? 1 : 0;* 

gets the signals of the physical device ttyS3, and then retrieves (using the proper mask) the value of the CTS signal.

*int signals, cts;* 

*/\* Initialize the device \*/ GSM\_InitSerialModem("/dev/ttyS3", GSM\_115200, GSM\_DEFAULT\_SERIAL);* 

*signals = TIOCM\_DTR |TIOCM\_RTS;* 

*/\* Clear the DTR and RTS signals \*/ GSM\_Serial ("/dev/ttyS3", TIOCMBIC, &signals); /\* Set the DTR and RTS signals \*/ GSM\_Serial ("/dev/ttyS3", TIOCMBIS, &signals);* 

> first of all the *signals* variable is defined using the *DTR* and *RTS* masks; then it's used to clear/set both of them.

> **NOTE**: DTR and RTS are outputs. Inputs (such as CTS) can only be read. Write operations on inputs won't take effect.

### 5.4 GSM\_SendATcommand()

This function sends a single AT command to the GE863 Telit module through the serial port. The parsing of the response can be managed by the user by means of the *response* parameter. With the proper settings also a comparison with the expected response can be performed.

**NOTE**: a flush of the serial port is performed when the function starts. Any unread character remaining from a previous action will be lost.

#### **Prototype**

GSM\_ErrorCode\_t GSM\_SendATcommand (char \* dev, char \* cmd, int timeout, GSM\_TimeoutMode\_t mode, char \*\* response, char \* expected)

#### **Parameters**

<dev> It's the serial device where the AT command will be sent. <cmd> AT command to be sent. Since it is a string, double quotes have to be written with the escape character (\"). <timeout> Customizable timeout. Time unit is the decisecond and no default value is set. Its meaning changes according to the value of <mode> parameter (see

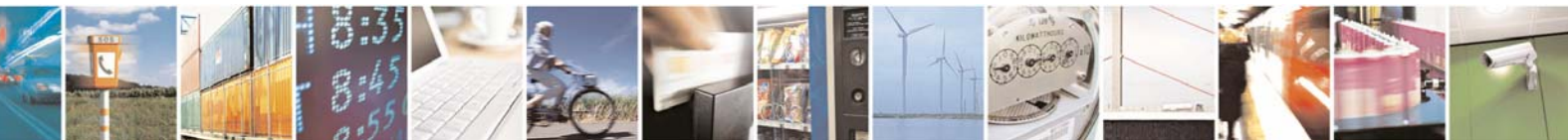

Reproduction forbidden without Telit Communications S.p.A. written authorization - All Rights Reserved page 19 of 40

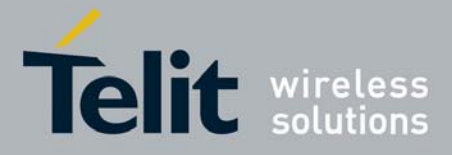

1vv0300782 Rev. 0 - 30/07/08

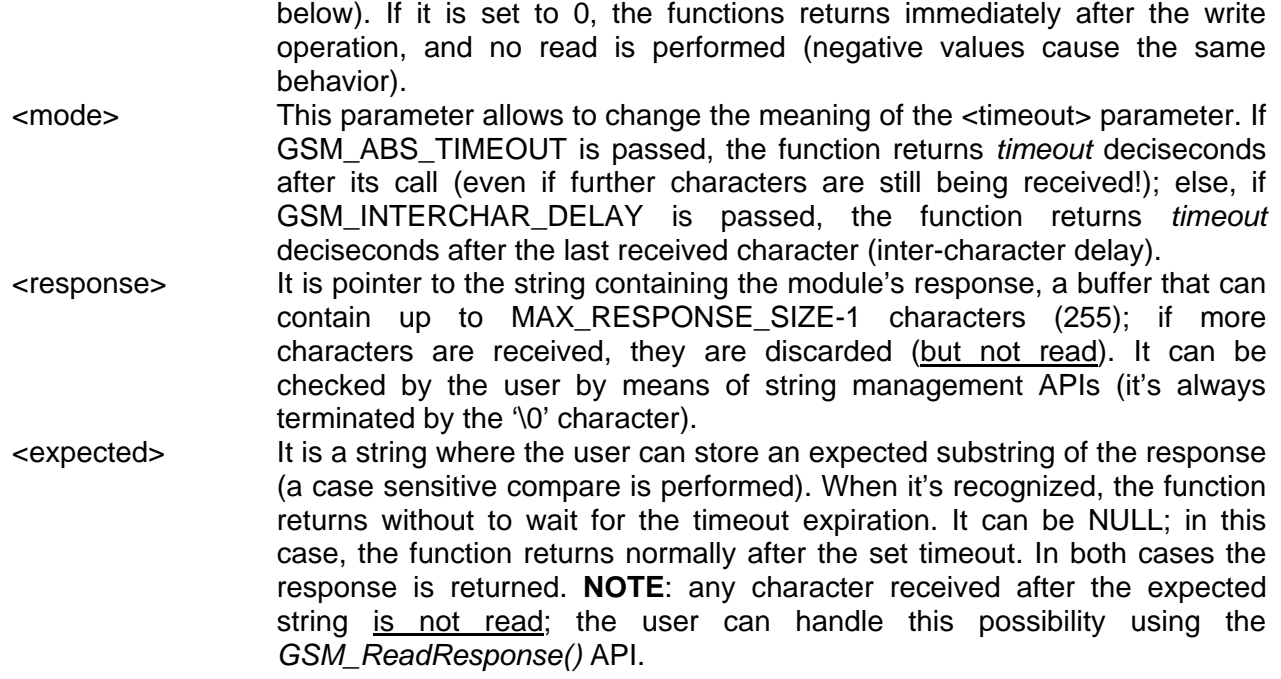

#### **Return values**

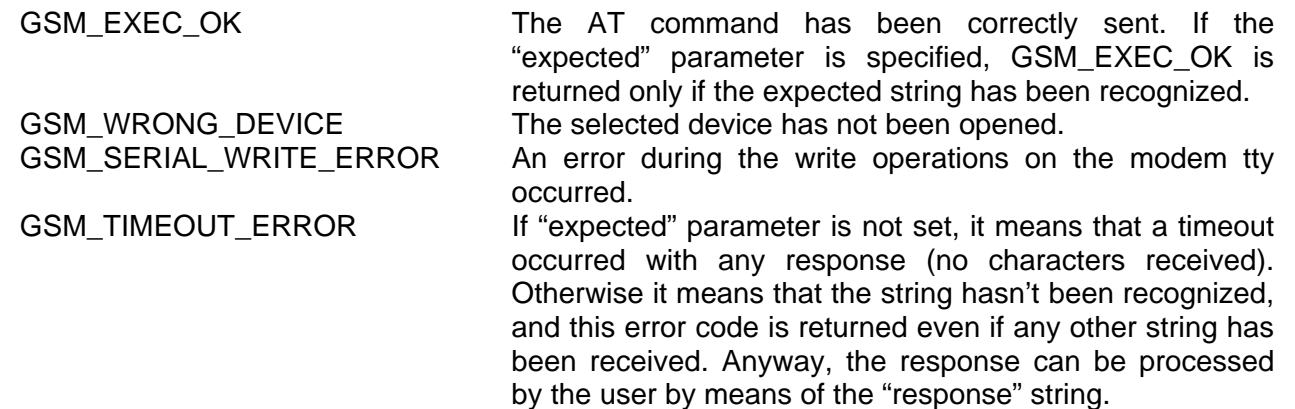

#### **Example**

*char \*response; response = (char \*) malloc (MAX\_RESPONSE\_SIZE); memset(response,'\0', MAX\_RESPONSE\_SIZE);* 

*GSM\_SendATcommand ("/dev/cmux1", "AT", 30, GSM\_ABS\_TIMEOUT, &response,"OK");* 

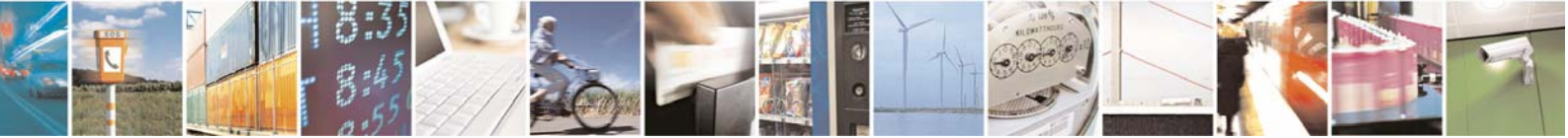

Reproduction forbidden without Telit Communications S.p.A. written authorization - All Rights Reserved page 20 of 40

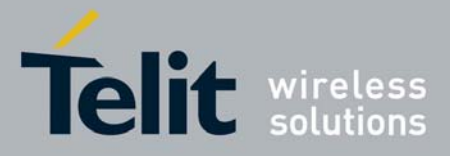

1vv0300782 Rev. 0 - 30/07/08

sends command "AT" through the */dev/cmux1* virtual device with a maximum absolute timeout of 30 deciseconds (3 seconds) and returning as soon as the "OK" substring is recognized. The modem's response is stored within the *response* string (if this parameter is not NULL).

### 5.5 GSM\_ReadResponse()

This function performs a read on the modem's serial port for a time period depending on the setting of the <timeout> parameter (see below for details) and returns the read string. It can be used when unsolicited responses are expected or to read modem responses after a *GSM\_SendATcommand()* call with *timeout* set to 0 (see above).

If unsolicited messages are enabled, this function can be used to handle them.

#### **Prototype**

GSM\_ErrorCode\_t GSM\_ReadResponse (char \* dev, int timeout, GSM\_TimeoutMode\_t mode, char \*\* response, char \* expected)

#### **Parameters**

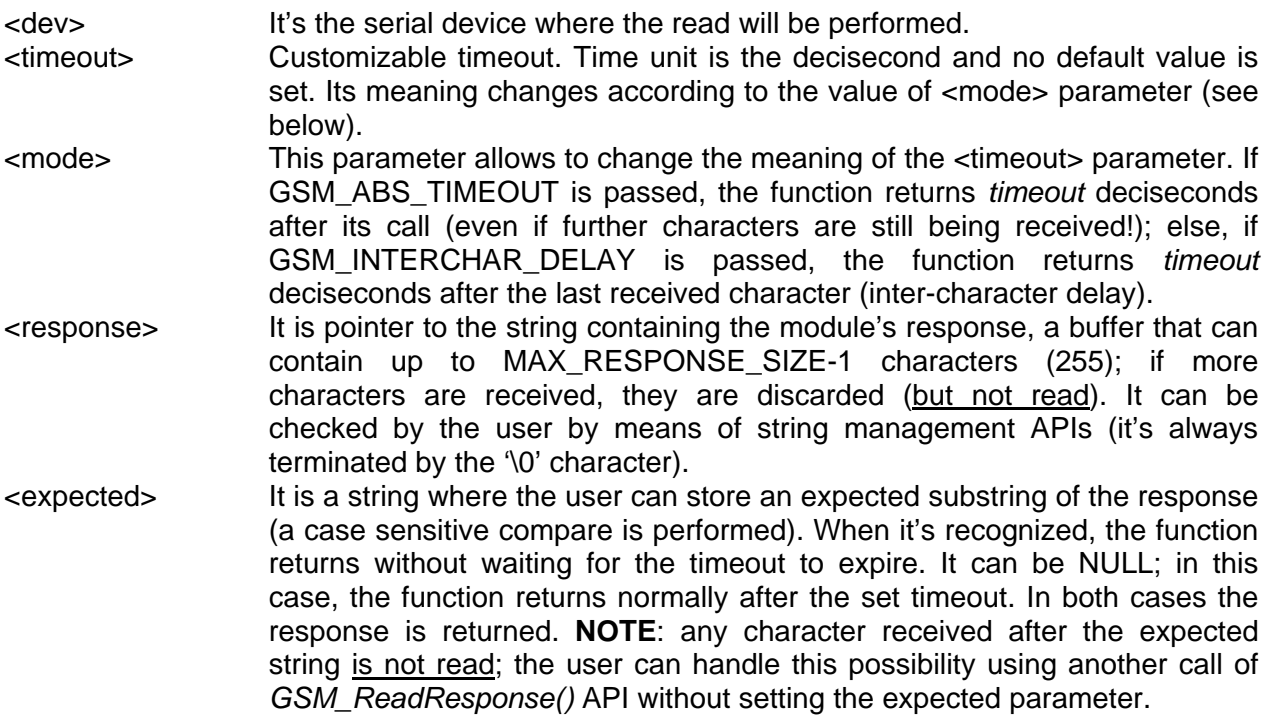

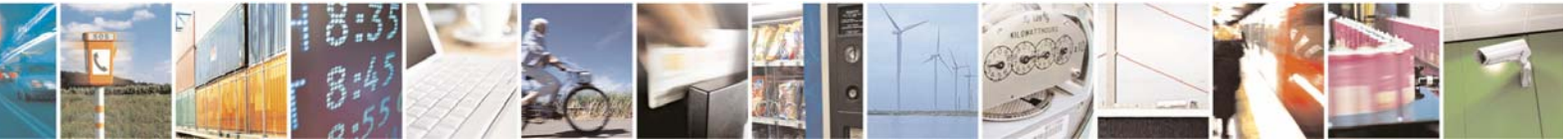

Reproduction forbidden without Telit Communications S.p.A. written authorization - All Rights Reserved page 21 of 40

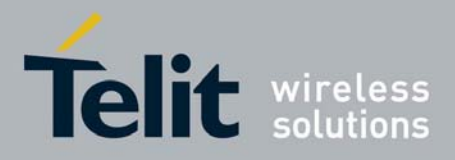

#### **Return values**

GSM\_EXEC\_OK At least a character has been received within the set timeout, and the received string is stored in the response pointer. If the "expected" parameter is specified, GSM\_EXEC\_OK is returned only if the expected string has been recognized. GSM\_WRONG\_DEVICE The selected device has not been opened. GSM\_TIMEOUT\_ERROR If "expected" parameter is not set, it means that a timeout occurred with any response (no characters received). Otherwise it means that the string hasn't been recognized, and this error code is returned even if any other string has been received. Anyway, the response can be processed by the user by means of the "response" string.

#### **Examples**

*char \*response; response = (char \*) malloc (MAX\_RESPONSE\_SIZE); memset(response,'\0', MAX\_RESPONSE\_SIZE);* 

*while(readResponse ("/dev/ttyS3", 1, GSM\_INTERCHAR\_DELAY, &response, NULL) == GSM\_TIMEOUT\_ERROR); if(strstr(response,"RING") != NULL) printf ("OK\n");* 

waits until at least a character is received from the */dev/ttyS3* device and compares the response with the RING string (that occurs when a call is received). GSM\_INTERCHAR\_DELAY is used instead of GSM\_ABS\_TIMEOUT in order to avoid the splitting of the response in two different samples (if the absolute timeout expires just while the response is being received).

*if(receiveResponse ("/dev/ttyS3", 100, GSM\_INTERCHAR\_DELAY, NULL, "RING")==GSM\_EXEC\_OK ) printf ("OK\n");* 

> listens to the serial port ten seconds and return as soon as a RING string (that occurs when a call is received) is recognized. No response buffer is needed.

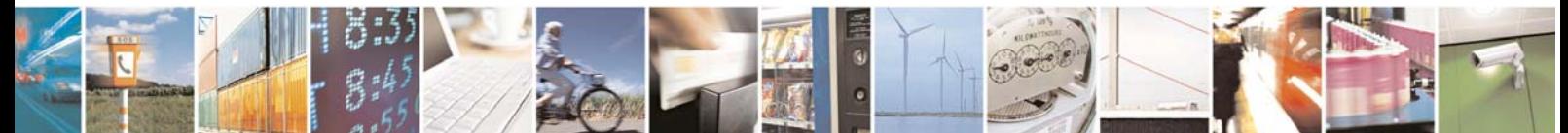

Reproduction forbidden without Telit Communications S.p.A. written authorization - All Rights Reserved page 22 of 40

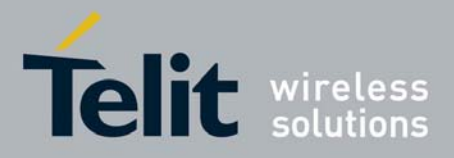

1vv0300782 Rev. 0 - 30/07/08

### 5.6 GSM\_SendData()

This function sends binary data through the serial device. It is used to exchange data when the modem is in data mode.

#### **Prototype**

GSM\_ErrorCode\_t GSM\_SendData (char \* dev, void \* data, unsigned int len, unsigned int \* written\_bytes)

#### **Parameters**

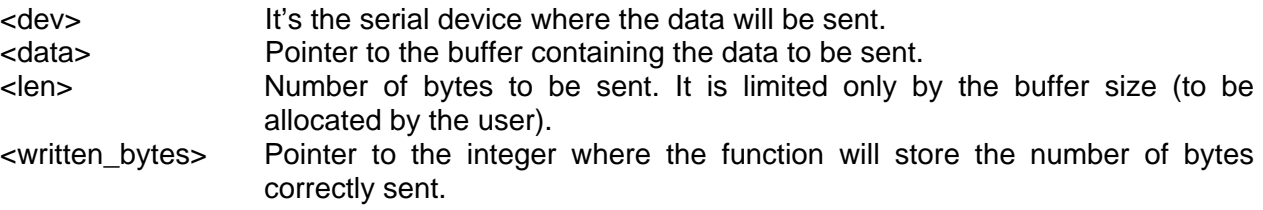

#### **Return values**

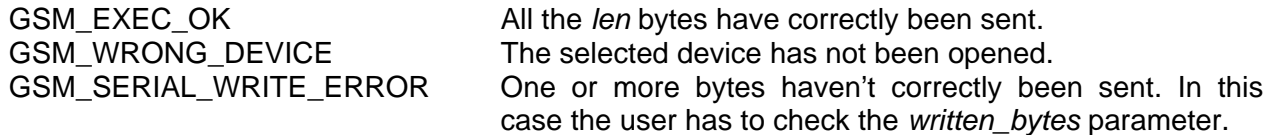

#### **Example**

*int written = -1; char \* data;* 

*data = (char \*) malloc(SIZE\_OF\_THE\_BUFFER);* 

*… [Fill the buffer with the data to be sent, for example with data retrieved from a file]* 

*… [Go to data mode, for example starting a data call]* 

*… if(GSM\_SendData("/dev/ttyS3", (void \*) data, SIZE\_OF\_THE\_BUFFER, &written) == GSM\_SERIAL\_WRITE\_ERROR) printf("\nBytes remaining: %d", SIZE\_OF\_THE\_BUFFER - written);* 

> sends SIZE\_OF\_THE\_BUFFER bytes contained in the *data* buffer through the */dev/ttyS3* device, and if something goes wrong prints the number of remaining bytes.

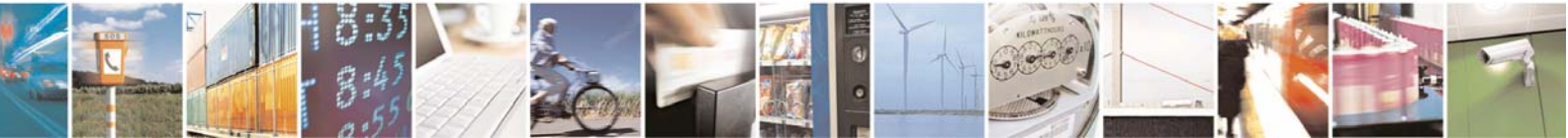

Reproduction forbidden without Telit Communications S.p.A. written authorization - All Rights Reserved page 23 of 40

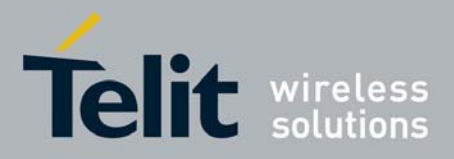

## 5.7 GSM\_ReceiveData()

This function receives binary data through the serial device. It is used to exchange data when the modem is in data mode.

#### **Prototype**

GSM\_ErrorCode\_t GSM\_ReceiveData (char \* dev, void \* data, unsigned int len, unsigned int \* read\_bytes)

#### **Parameters**

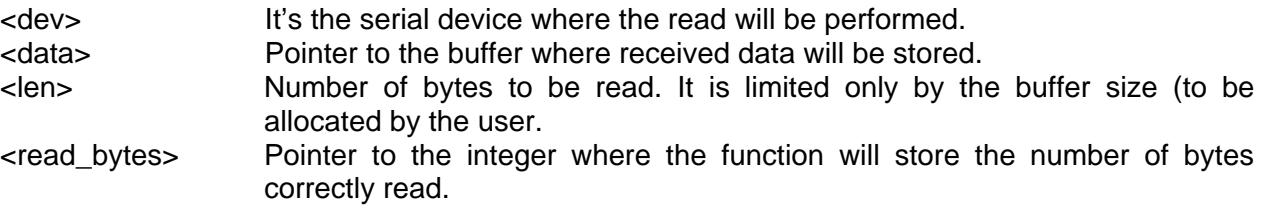

#### **Return values**

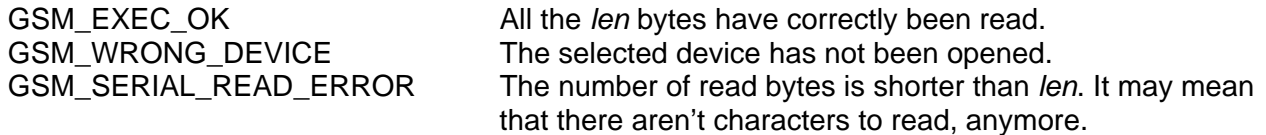

#### **Example**

*int read = -1; char \* data;* 

*data = (char \*) malloc(SIZE\_OF\_THE\_BUFFER); memset(data,00,SIZE\_OF\_THE\_BUFFER);* 

*… [Go to data mode, for example starting a data call]* 

*… if(GSM\_ReceiveData("/dev/ttyS3", (void \*) data, SIZE\_OF\_THE\_BUFFER, &read) == GSM\_SERIAL\_READ\_ERROR) printf("\n%d bytes received instead of %d", read, SIZE\_OF\_THE\_BUFFER);* 

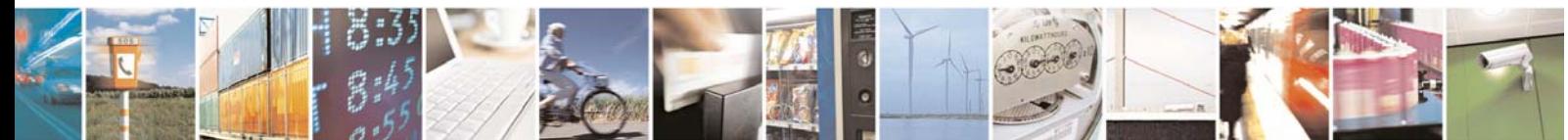

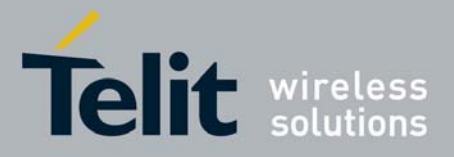

receives up to SIZE\_OF\_THE\_BUFFER bytes from the */dev/ttyS3* device and stores them within the *data* buffer; then prints the number of received bytes.

### 5.8 GSM\_SendEscape()

This function sends to the modem the escape sequence (+++) in order to bring it back to command mode if it is in data mode. The *Escape Prompt Delay* must be set to the factory default (ATS12=50; 1 second delay) or this API may not work correctly.

#### **Prototype**

GSM\_ErrorCode\_t GSM\_sendEscape (char \* dev, char \*\* response)

#### **Parameters**

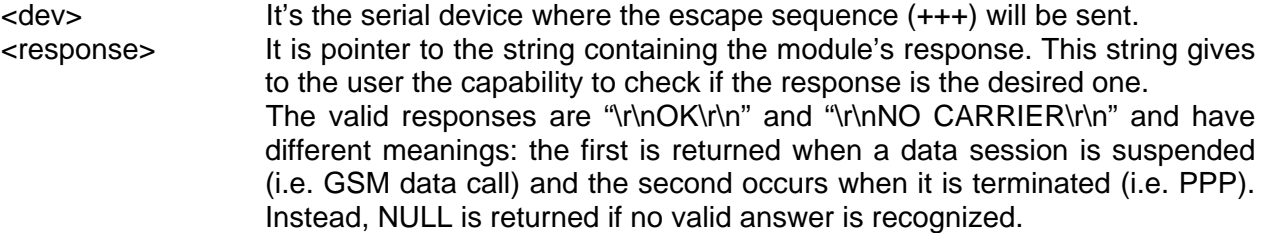

#### **Return values**

GSM\_EXEC\_OK The sequence has been correctly sent and the response received from the modem contains 'OK' or 'NO CARRIER'. The modem is now in command mode. A further check to the response is in charge of the user that can process the *response* parameter. GSM\_WRONG\_DEVICE The selected device has not been opened. GSM\_TIMEOUT\_ERROR None of the expected responses ('OK' or 'NO CARRIER') has been received from the modem in 10 secs. It may

mean that the modem was already in command mode.

GSM\_UNKNOWN\_ERROR An unpredictable error occurred.

#### **Example**

*GSM\_ErrorCode\_t ret; char \*response;* 

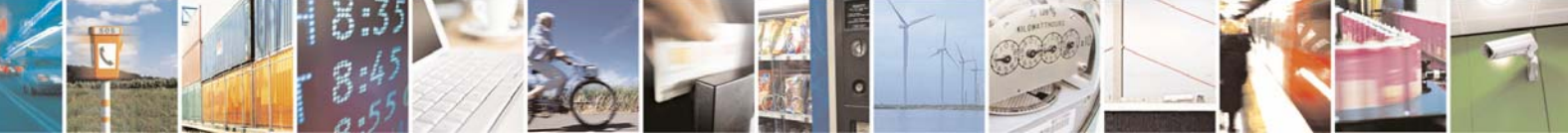

Reproduction forbidden without Telit Communications S.p.A. written authorization - All Rights Reserved page 25 of 40

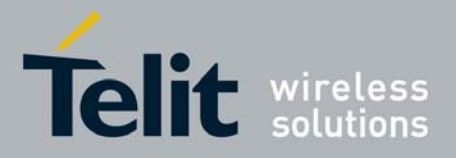

*response = (char \*) malloc (20); memset(response,'\0', 20);* 

*… [send commands to initialize a data communication, for example AT#SKTD] [exchange data]* 

*ret=GSM\_sendEscape("/dev/ttyS3", response):* 

sends the escape sequence through */dev/ttyS3* device after a data session. If GSM\_EXEC\_OK is returned, the user can perform a further check on the response string in order to verify if the desired response ("OK" or "NO CARRIER") has been received.

### 5.9 GSM\_InsertPIN()

This function sets the PIN code to the GSM SIM.

#### **Prototype**

*…* 

GSM\_ErrorCode\_t GSM\_InsertPIN (char \* dev, char\* pin, int \*remaining)

#### **Parameters**

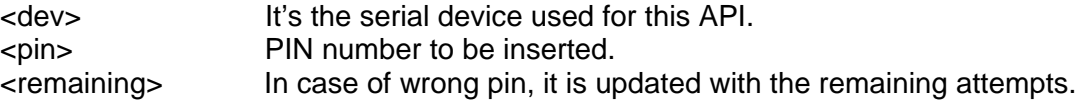

#### **Return values**

GSM\_EXEC\_OK The PIN has been correctly set. GSM\_TIMEOUT\_ERROR Timeout expired. GSM\_SIM\_NOT\_INSERTED No SIM inserted.

GSM\_WRONG\_PIN Wrong PIN inserted.

GSM\_WRONG\_DEVICE The selected device has not been opened. GSM\_PIN\_ALREADY\_SET Pin already set. No action performed.<br>
GSM\_WAITING\_PUK PIN Three wrong\_PIN\_insertions\_have\_alr Three wrong PIN insertions have already been done, so PUK code has to be given to unlock the SIM. GSM\_UNKNOWN\_ERROR An unpredictable error occurred.

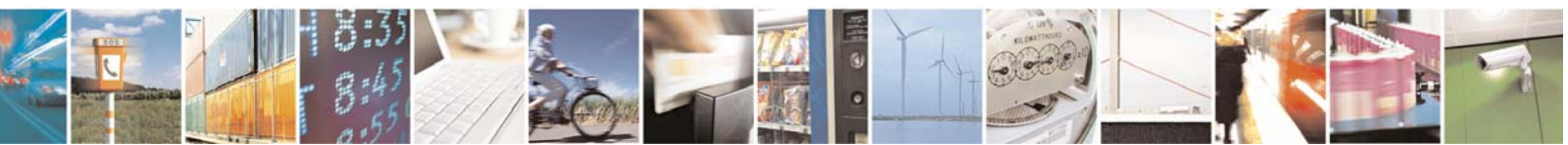

Reproduction forbidden without Telit Communications S.p.A. written authorization - All Rights Reserved page 26 of 40

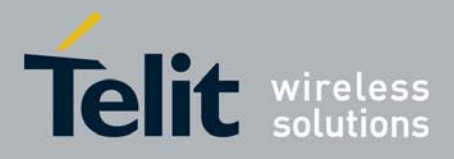

#### **Example**

*int remaining = -1; GSM\_InsertPIN(("/dev/ttyS3", "1234", &remaining); if(remaining != -1) printf("\nRemaining attempts: %d", remaining);* 

> inserts the PIN code (using */dev/ttyS3* device). If it's wrong, the remaining attempts are stored in the *remaining* variable (if this parameter is not NULL).

### 5.10 GSM\_StartVoiceCall ()

This function starts a GSM voice call. The check for the network registration is in charge of the user.

#### **Prototype**

GSM\_ErrorCode\_t GSM\_StartVoiceCall (char \* dev, char \* number)

#### **Parameters**

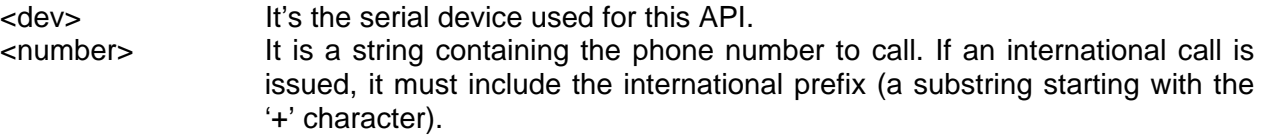

#### **Return values**

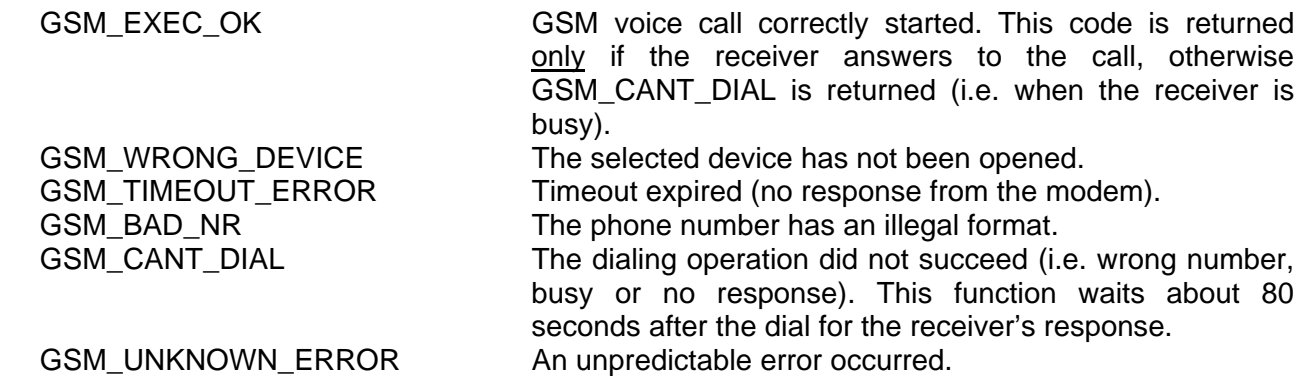

#### **Example**

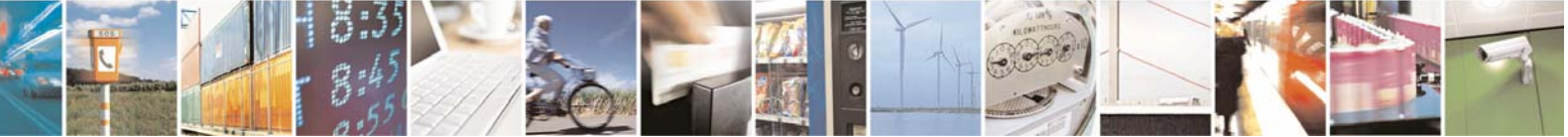

Reproduction forbidden without Telit Communications S.p.A. written authorization - All Rights Reserved page 27 of 40

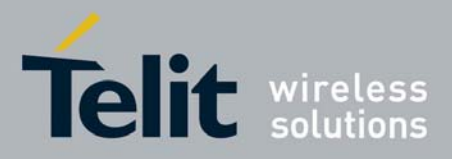

1vv0300782 Rev. 0 - 30/07/08

*GSM\_ErrorCode\_t result; result = GSM\_StartVoiceCall("/dev/ttyS3", "+39XXXYYYYYYY");* 

> starts a voice call to the number specified (sending commands through */dev/ttyS3* device). The error code is stored in the *result* variable.

# 5.11 GSM\_StopVoiceCall ()

This function hangs up the GSM call, freeing all its resources.

#### **Prototype**

GSM\_ErrorCode\_t GSM\_StopVoiceCall (char \* dev)

#### **Parameters**

<dev> It's the serial device used for this API. It can be different from the one used to start the call.

#### **Return values**

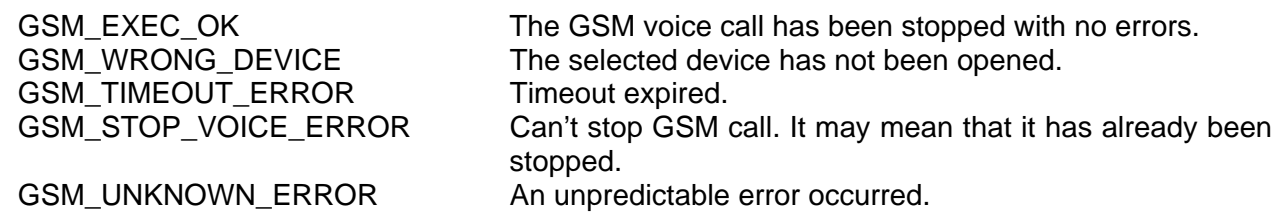

#### **Example**

*GSM\_ErrorCode\_t result; result = GSM\_StopVoiceCall("/dev/ttyS3");* 

stops the voice call previously started.

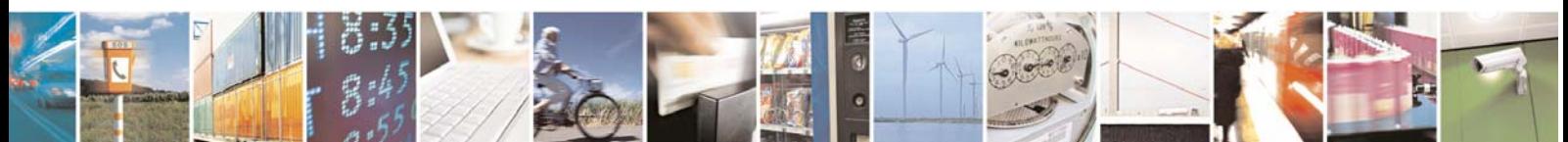

Reproduction forbidden without Telit Communications S.p.A. written authorization - All Rights Reserved page 28 of 40

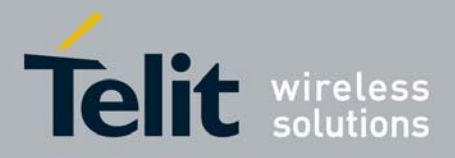

1vv0300782 Rev. 0 - 30/07/08

# 5.12 GSM\_StartDataCall ()

This function starts a GSM data call. The check for the network registration is in charge of the user. **WARNING**: this function doesn't check if a data call has already been started. In this case the AT commands sent by this API would be addressed to the data socket and won't receive any response (GSM\_TIMEOUT\_ERROR will be returned).

#### **Prototype**

GSM\_ErrorCode\_t GSM\_StartDataCall (char \* dev, char\* number, GSM\_CallType\_t type, GSM\_Baudrate\_t \* rate)

#### **Parameters**

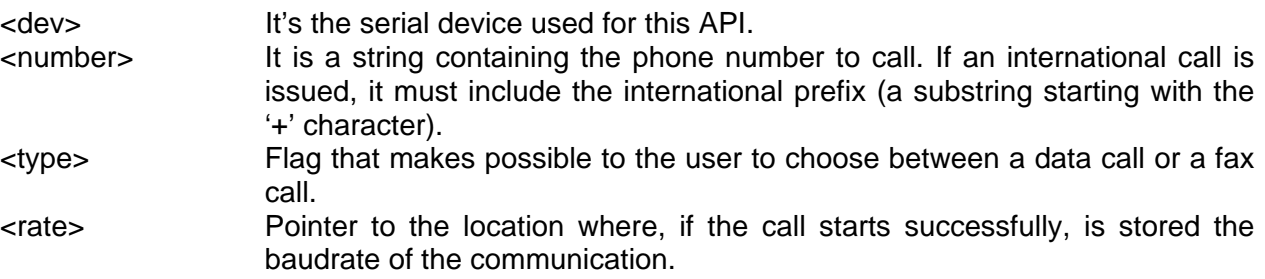

#### **Return values**

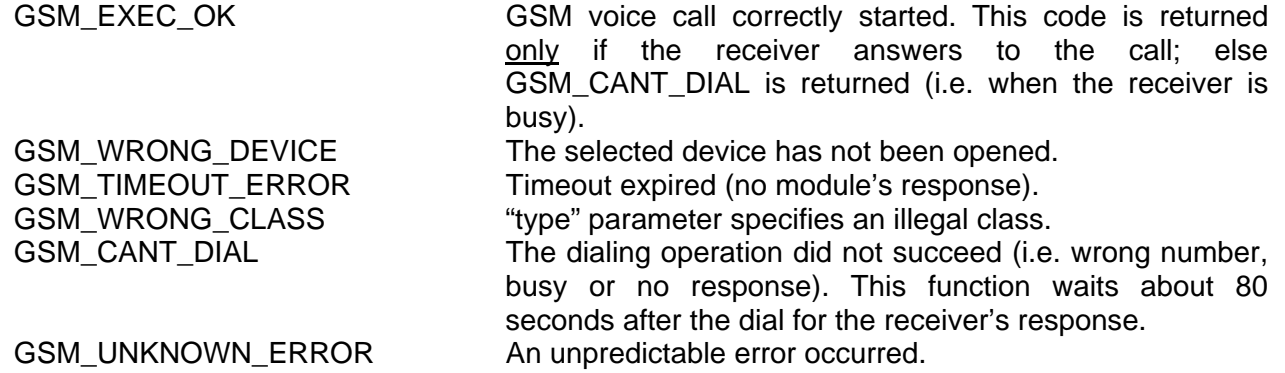

#### **Example**

*GSM\_ErrorCode\_t result; GSM\_Baudrate\_t rate; result = GSM\_StartDataCall("/dev/ttyS3", "+39XXXYYYYYYY", GSM\_DATACALL, &rate);* 

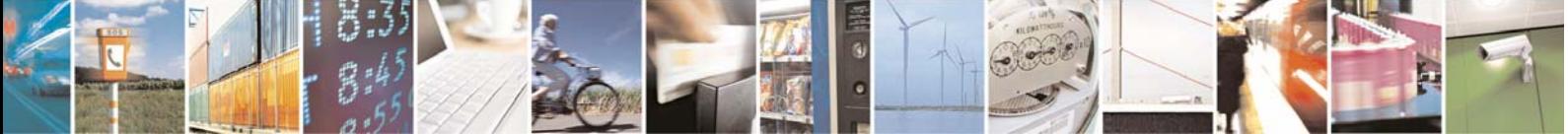

Reproduction forbidden without Telit Communications S.p.A. written authorization - All Rights Reserved page 29 of 40

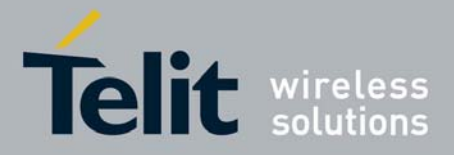

1vv0300782 Rev. 0 - 30/07/08

starts a data call to the number specified (data format) sending commands through */dev/ttyS3* device. The error code is stored in the *result* variable, and in case of successful attempt the baudrate of the connection is stored in the *rate* variable.

### 5.13 GSM\_PauseDataCall ()

This function suspends temporarily a data call, giving the user the possibility to send AT commands. With the proper value of the  $\leq$  pause restore parameter the user can restore the call. **WARNING**: in PAUSE mode this function sends an escape sequence, so it will terminate any other data connection (for example PPP).

#### **Prototype**

GSM\_ErrorCode\_t GSM\_PauseDataCall (char \* dev, GSM\_PauseAction\_t pause\_restore)

#### **Parameters**

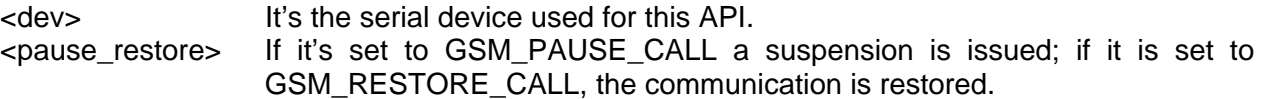

#### **Return values**

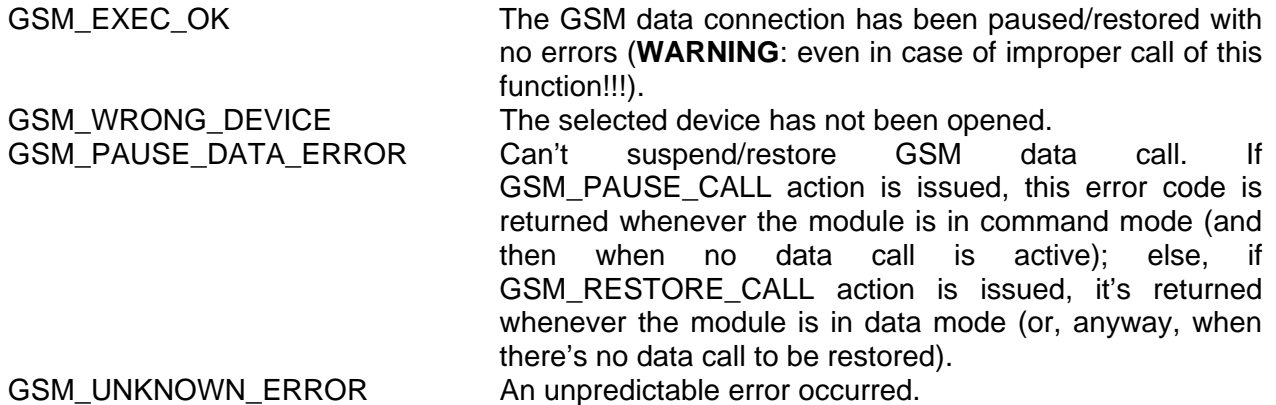

#### **Examples**

*GSM\_ErrorCode\_t result; result = GSM\_PauseDataCall ("/dev/ttyS3",* GSM\_PAUSE\_CALL*);* 

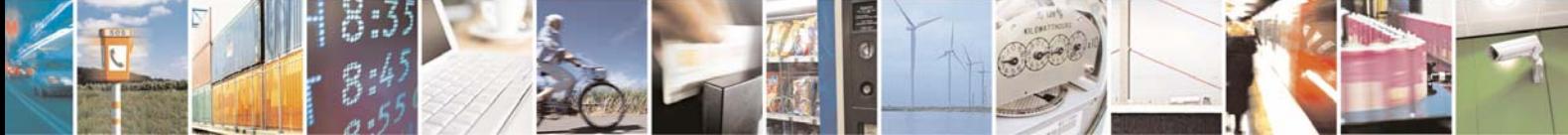

Reproduction forbidden without Telit Communications S.p.A. written authorization - All Rights Reserved page 30 of 40

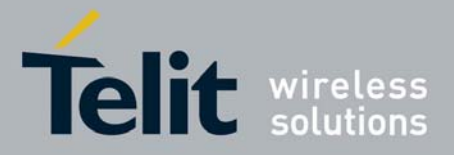

1vv0300782 Rev. 0 - 30/07/08

suspends temporarily the data call previously started. If the execution is successful, the user can now send AT commands to the module.

*GSM\_ErrorCode\_t result; result = GSM\_PauseDataCall* (*"/dev/ttyS3",* GSM\_RESTORE\_CALL*);* 

restores the data call previously suspended.

## 5.14 GSM\_StopDataCall ()

This function hangs up the GSM data call, freeing all its resources. **WARNING**: this function sends an escape sequence, so it will terminate any other data connection (for example PPP).

#### **Prototype**

GSM\_ErrorCode\_t GSM\_StopDataCall (char \* dev)

#### **Parameters**

<dev> It's the serial device used for this API.

#### **Return values**

GSM\_TIMEOUT\_ERROR Timeout expired. GSM\_STOP\_DATA\_ERROR Can't stop GSM data call.

GSM\_EXEC\_OK The GSM data connection has been terminated with no errors. It's returned even if there isn't any active data call. GSM\_WRONG\_DEVICE The selected device has not been opened. GSM\_UNKNOWN\_ERROR An unpredictable error occurred.

#### **Example**

*GSM\_ErrorCode\_t result; result = GSM\_StopDataCall ("/dev/ttyS3");* 

> stops the data call previously suspended, sending commands through */dev/ttyS3*  device.

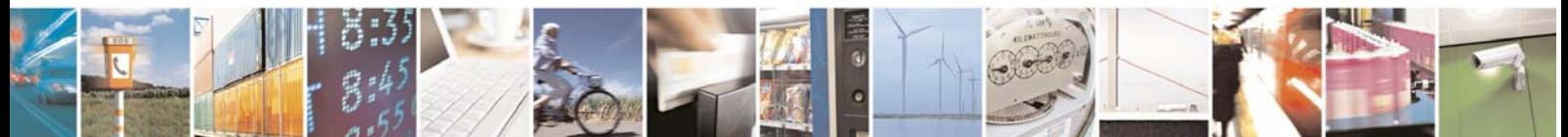

Reproduction forbidden without Telit Communications S.p.A. written authorization - All Rights Reserved page 31 of 40

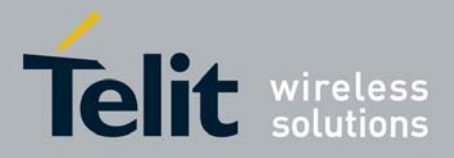

1vv0300782 Rev. 0 - 30/07/08

# 5.15 GSM\_InitGPRS()

This function opens a GPRS connection according to the chosen context and using the internal PPP stack of the GE863 module. If the function succeeds, the resulting IP address is returned.

#### **Prototype**

GSM\_ErrorCode\_t GSM\_InitGPRS (char \* dev, char\* APN, char\*\* IP, char context)

#### **Parameters**

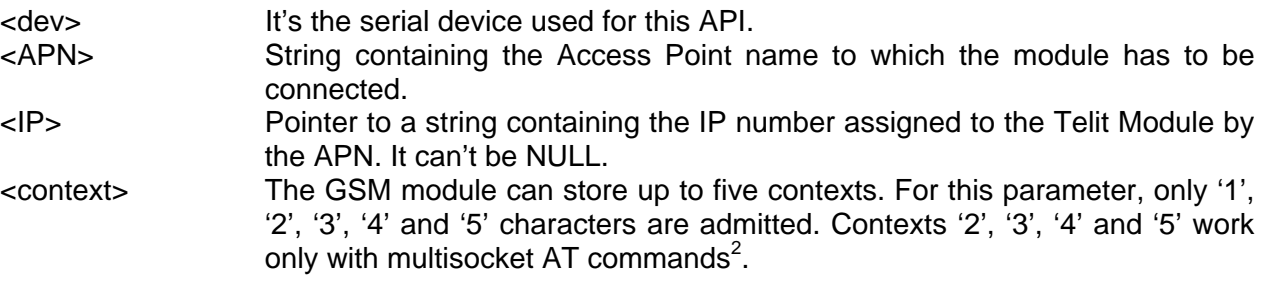

#### **Return values**

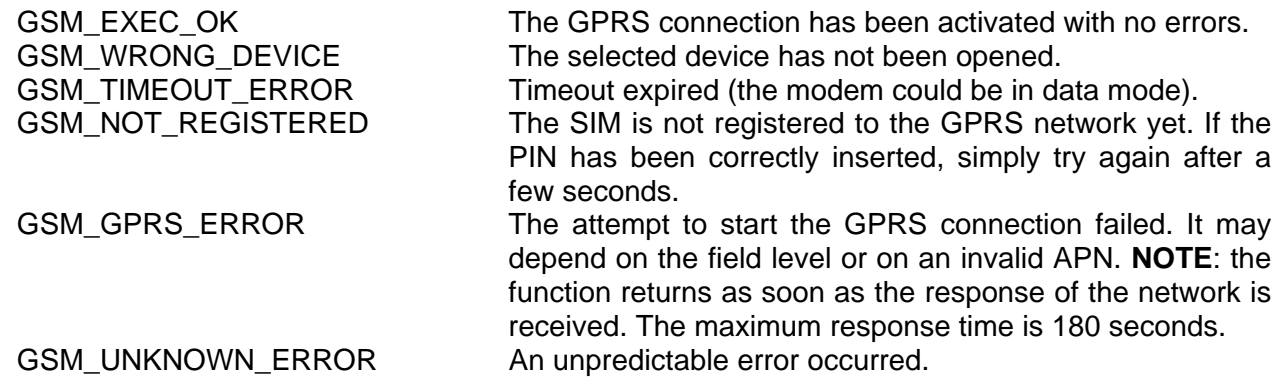

#### **Example**

*GSM\_ErrorCode\_t result; char \*IP; IP = (char \*) malloc (MAX\_RESPONSE\_SIZE); memset(IP,'\0', MAX\_RESPONSE\_SIZE);* 

*result = GSM\_InitGPRS("/dev/ttyS3", "ibox.tim.it", &IP, '2');* 

 2 Please consult Easy GPRS User Guide for more information

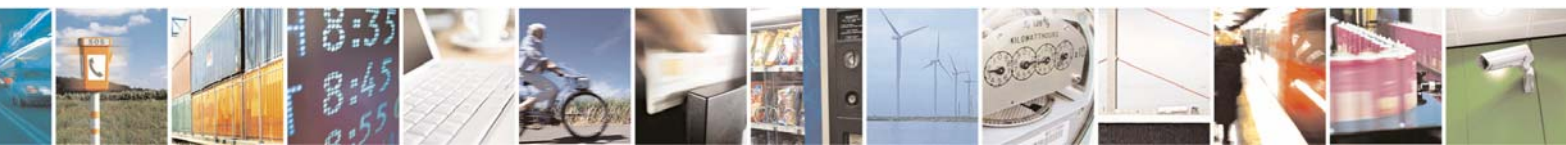

Reproduction forbidden without Telit Communications S.p.A. written authorization - All Rights Reserved page 32 of 40

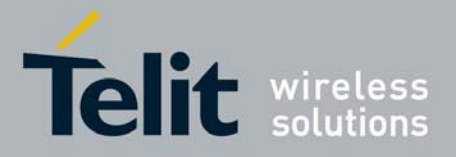

initializes a GPRS connection to the TIM operator on the context '2'. If the connection is successful, the resulting IP is stored in the *IP* string.

### 5.16 GSM\_TermGPRS()

This function terminates a GPRS connection, freeing all its resources.

#### **Prototype**

GSM\_ErrorCode\_t GSM\_TermGPRS (char \* dev, char context)

#### **Parameters**

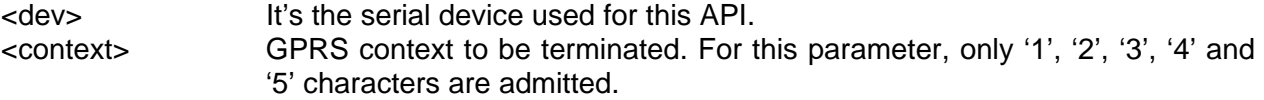

#### **Return values**

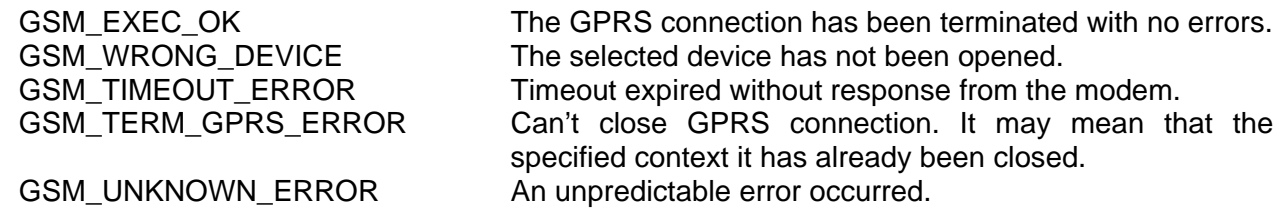

#### **Example**

*GSM\_ErrorCode\_t result; result = GSM\_TermGPRS("/dev/ttyS3", '1);* 

terminates the GPRS context '1' connection previously open.

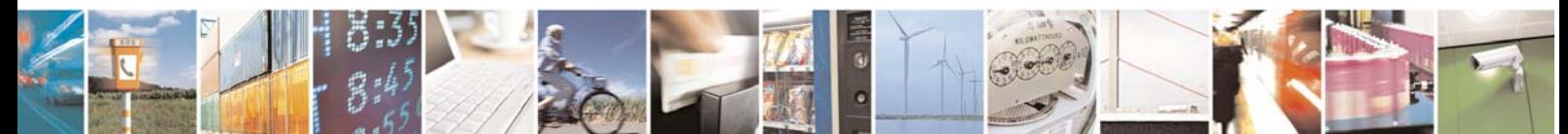

Reproduction forbidden without Telit Communications S.p.A. written authorization - All Rights Reserved page 33 of 40

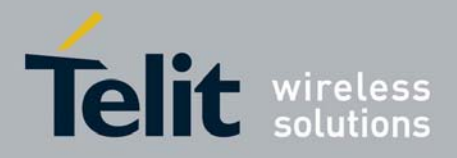

# 5.17 GSM\_InitPPPoverGPRS()

This function opens a PPP connection according to the chosen APN (context '1' is used), and starts a pppd daemon in order to create a ppp0 interface under Linux. The modem's serial port is closed in order to make it available to the pppd, so the user has to open it again before to call further APIs. **NB:** the pppd is launched using the call *pppd file /etc/ppp/peers/options*: it means that the options (i.e. serial device to connect to, baudrate, authentication, flow control etcetera) are retrieved from the *options* file located within the */etc/ppp/peers* directory. The pap-secrets file, contained in the */etc/ppp/* directory is needed for the authentication.

The user has to edit the */etc/ppp/peers/options* file before to call this API in order to check if the serial device and the speed are correct:

vi /etc/ppp/peers/options

For example, if you call the GSM\_InitGPRSoverPPP() API on the /dev/ttyS3 (115200 baud):

# Serial Device to which the GPRS phone is connected /dev/ttyS3 # Serial port line speed 115200

If you don't find these files within your Linux Release, please ask for Telit Technical Support in order to get the needed files. These files can easily be integrated in the Linux Release following the procedure of download file on GE863-PRO3.<sup>3</sup>

#### **Prototype**

GSM\_ErrorCode\_t GSM\_InitPPPoverGPRS (char \* dev, char \* APN, unsigned int ppp\_timeout)

#### **Parameters**

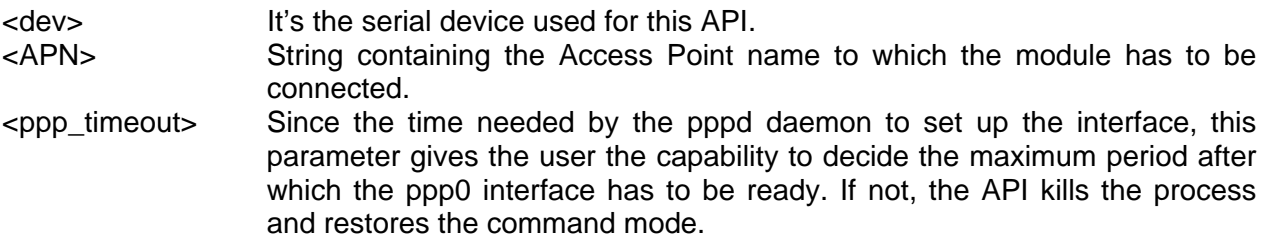

#### **Return values**

GSM\_EXEC\_OK The PPP connection has been activated with no errors.

3 For more information please refer to the Linux Software User Guide

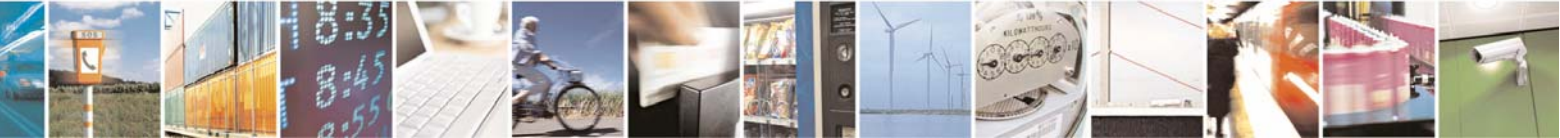

Reproduction forbidden without Telit Communications S.p.A. written authorization - All Rights Reserved page 34 of 40

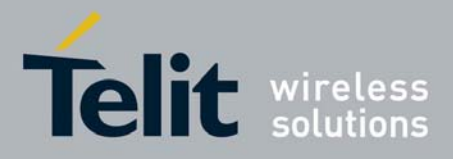

1vv0300782 Rev. 0 - 30/07/08

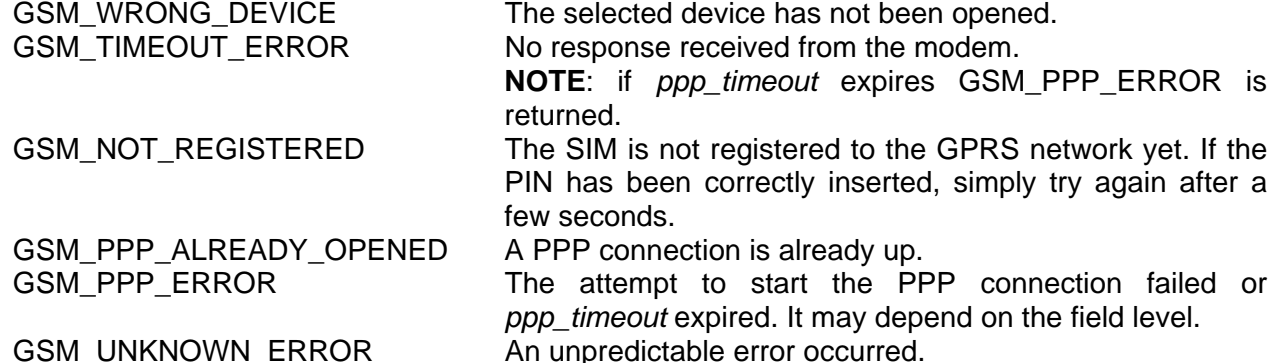

#### **Example**

*GSM\_ErrorCode\_t result; result = GSM\_InitPPPoverGPRS("/dev/ttyS3", "ibox.tim.it", 15);* 

> initializes a PPP connection to the TIM operator and launches the PPP daemon in order to create a Linux interface. The *options* file (in the */etch/ppp/peers* directory) and the *pap-secrets* file (in the */etc/ppp* directory) must be properly configured. If the ppp0 interface isn't set in 15 seconds, the API fails.

### 5.18 GSM\_TermPPPoverGPRS()

This function terminates the PPP connection, freeing all its resources and bringing back the modem to command mode.

#### **Prototype**

GSM\_ErrorCode\_t GSM\_TermPPPoverGPRS(char \* dev)

#### **Parameters**

<dev> It's the serial device used for this API.

#### **Return values**

GSM\_EXEC\_OK The PPP connection has been terminated with no errors. GSM\_WRONG\_DEVICE The selected device has not been opened. GSM\_TIMEOUT\_ERROR Timeout expired with no module's response.

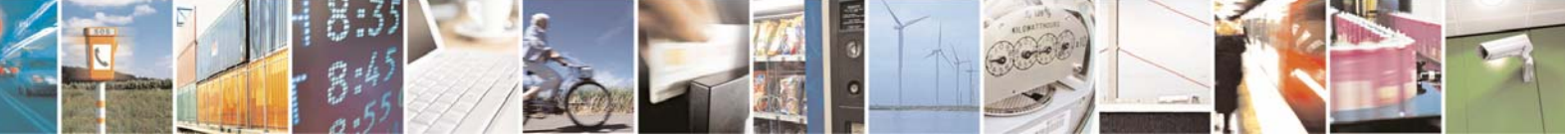

Reproduction forbidden without Telit Communications S.p.A. written authorization - All Rights Reserved page 35 of 40

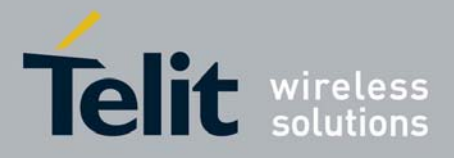

1vv0300782 Rev. 0 - 30/07/08

GSM\_PPP\_ALREADY\_CLOSED There are not PPP connections to terminate. GSM\_TERM\_PPP\_ERROR Can't close PPP connection. It may mean that a problem occurred in killing PPPD process or in sending escape sequence. GSM\_UNKNOWN\_ERROR An unpredictable error occurred.

#### **Example**

*GSM\_ErrorCode\_t result; result = GSM\_TermPPPoverGPRS("/dev/ttyS3");* 

> terminates the PPP connection previously started. It also kills the *pppd* process removing the ppp0 network interface.

### 5.19 GSM\_CheckPPPoverGPRS()

This function checks if a PPP Linux interface is up.

**WARNING**: it is used by *GSM\_InitPPPoverGPRS()* (*GSM\_TermPPPoverGPRS()*) in order to verify if the initialization (termination) was successful. The expected interface name is "ppp0", so any other PPP connection created by the user may make the check fail (if it was created first).

#### **Prototype**

GSM\_Boolean\_t GSM\_CheckPPPoverGPRS()

#### **Parameters**

none

#### **Return values**

GSM True The PPP interface is up. GSM False The PPP interface is down.

#### **Example**

*GSM\_Boolean\_t result;* 

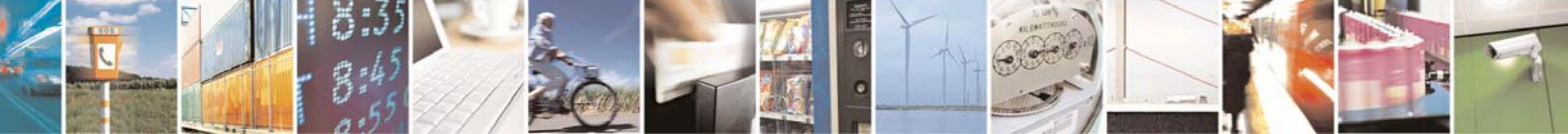

Reproduction forbidden without Telit Communications S.p.A. written authorization - All Rights Reserved page 36 of 40

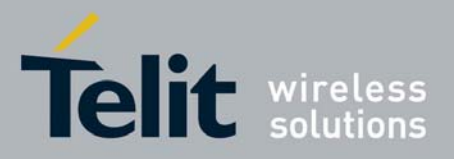

*result = GSM\_CheckPPPoverGPRS();* 

*if(result == GSM\_True) printf("\nppp0 interface is up");* 

*else* 

 *printf("\nppp0 interface is down");* 

checks if the "**ppp0**" interface is up.

# 5.20 GSM\_ConfigSMS()

This function handles the messages configuration, setting parameters such as the message format or the service center address. This command can be issued also when the SIM is not registered, yet.

#### **Prototype**

```
GSM_ErrorCode_t GSM_ConfigSMS (char * dev, SMS_format_t format, char * SC_addr, 
                                  GSM_Numbering_t type)
```
#### **Parameters**

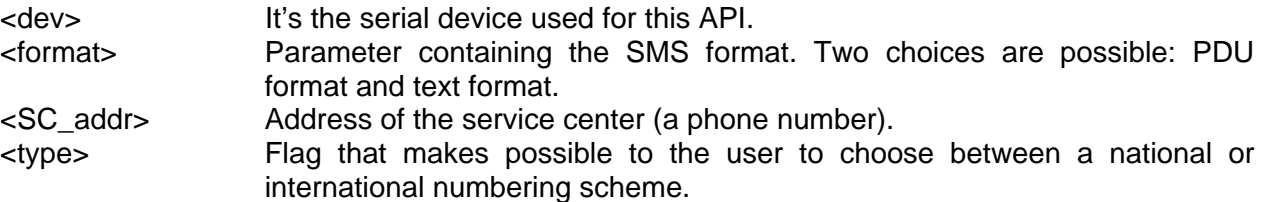

#### **Return values**

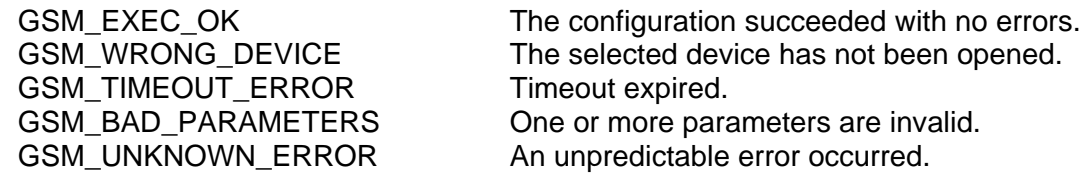

#### **Example**

*GSM\_ErrorCode\_t result; result = GSM\_ConfigSMS("/dev/ttyS3", SMS\_TEXT\_FORMAT, "+393359609600",* 

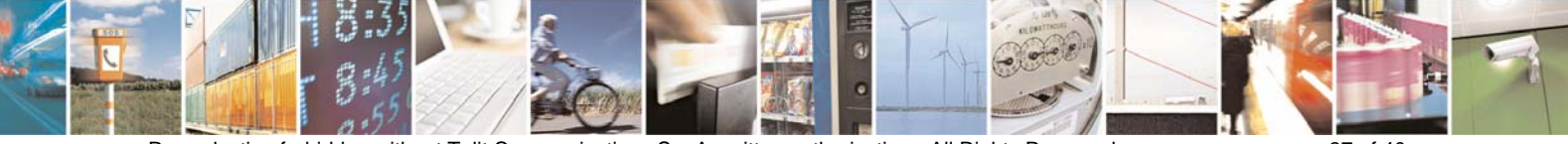

Reproduction forbidden without Telit Communications S.p.A. written authorization - All Rights Reserved page 37 of 40

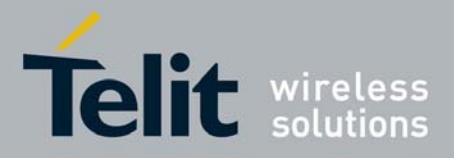

1vv0300782 Rev. 0 - 30/07/08

 *GSM\_INTERNATIONAL\_NR);* 

configures the module to send text short messages, allowing international numbers and setting the Service Centre (in this case TIM Italy).

## 5.21 GSM\_SendSMS()

This function sends an SMS using the settings specified with the *GSM\_ConfigSMS()* function (make sure to call it at least one time in order to set the desired parameters).

#### **Prototype**

GSM\_ErrorCode\_t GSM\_SendSMS (char \* dev, char\* number, char\* message)

#### **Parameters**

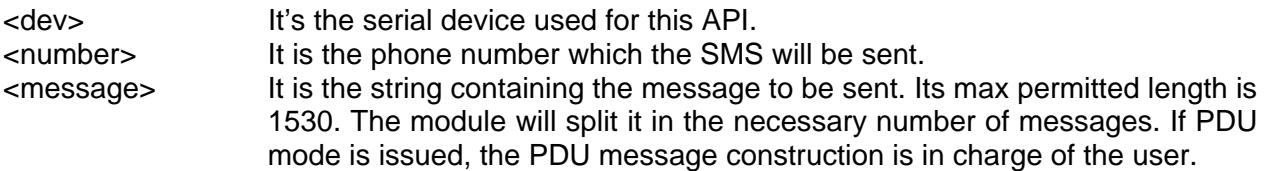

#### **Return values**

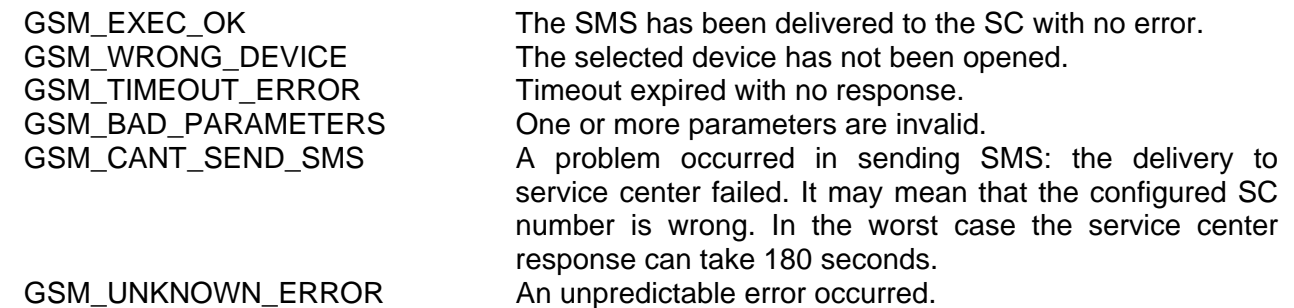

#### **Example**

*Text mode:* 

*GSM\_ErrorCode\_t result;* 

*result = GSM\_SendSMS("/dev/ttyS3", "+39XXXYYYYYYY", "Greetings from Telit!");* 

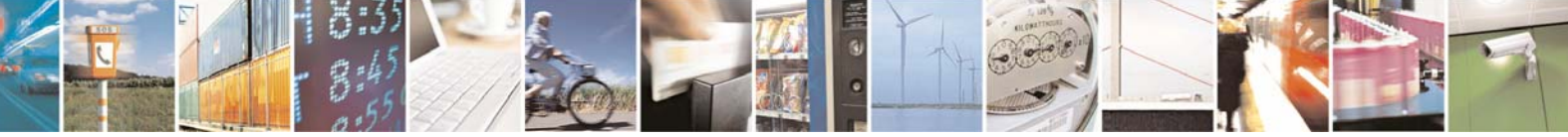

Reproduction forbidden without Telit Communications S.p.A. written authorization - All Rights Reserved page 38 of 40

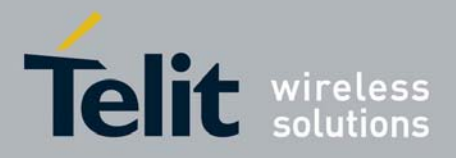

sends to the specified number the message "Greetings from Telit!".

*PDU mode: GSM\_ErrorCode\_t result; result = GSM\_SendSMS("/dev/ttyS3", "xyz*<sup>4</sup> *", "0011000C9193430700000000F5AA054765726461");* 

> sends to the number "+393470000000" the message "Gerda", using the service center of the Wind operator. In this case the number parameter isn't needed, because the destination number is embedded within the PDU string.

### 5.22 GSM\_PrintLibVersion()

This function prints the version of the library.

#### **Prototype**

char \* GSM\_PrintLibVersion (void)

#### **Parameters**

none

#### **Return values**

A string containing the version of the library (i.e. "C0.00.04").

#### **Example**

*GSM\_PrintLibVersion();* 

prints to standard output the message "Ver:XX.YY.ZZ" where XX.YY.ZZ is the version of the library.

 $4$  In this case the parameter can have any value

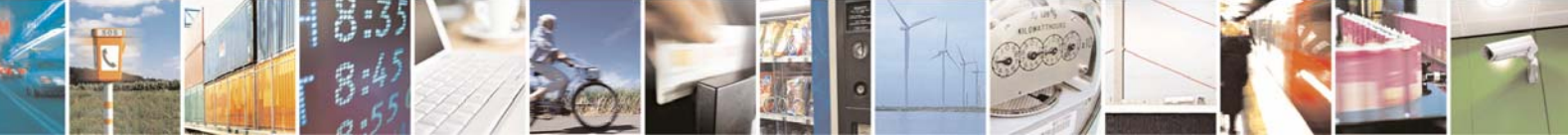

Reproduction forbidden without Telit Communications S.p.A. written authorization - All Rights Reserved page 39 of 40

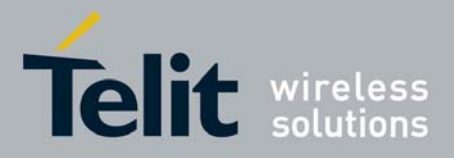

# 6 List of acronyms

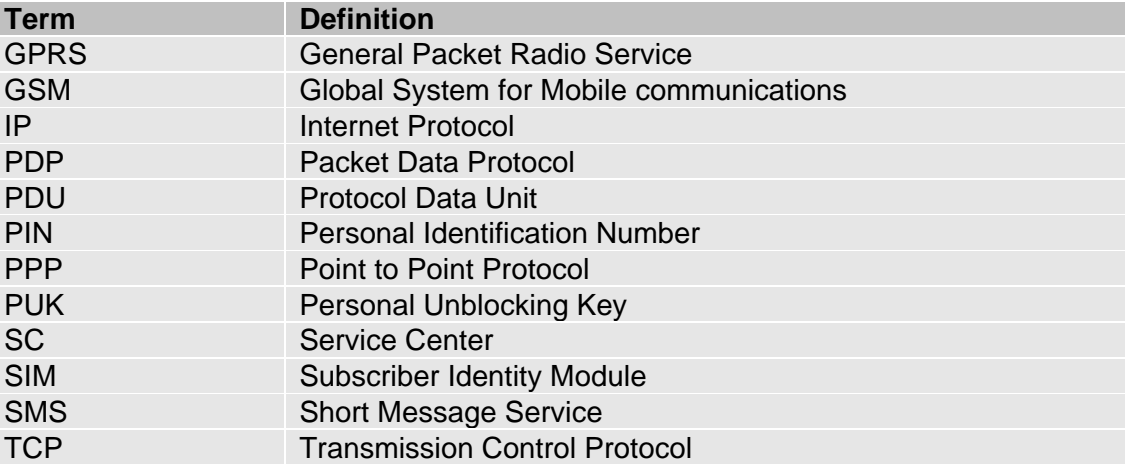

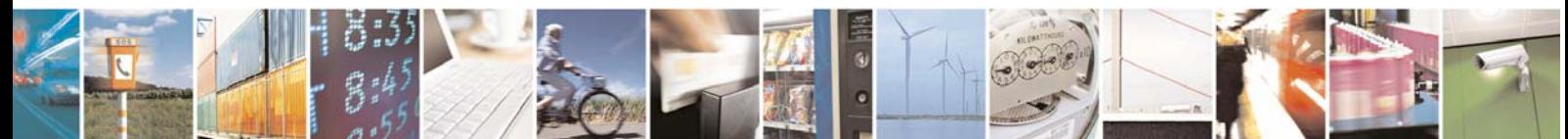

Reproduction forbidden without Telit Communications S.p.A. written authorization - All Rights Reserved page 40 of 40